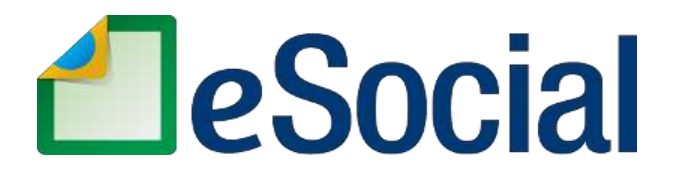

# **Perguntas Frequentes – Empregador Doméstico**

Versão 4.1 – 16/01/2018

### **Versão 4.1:**

- $\checkmark$  Inclusão do menu 24 Férias e Afastamentos
- $\checkmark$  Inclusão: 07.10, 07.11, 07.12, 07.13, 07.14, 07.15, 07.16, 07.17, 07.18, 07.19, 07.20, 07.21, 07.22, 24.02 e 24.03
- Alteração: 07.03, 18.04
- Alteração da numeração: 18.06 para 24.01

### **Versão 4.02:**

Revisão da pergunta 07.09

### **Versão 4.01**

Revisão das perguntas 16.02 e 23.01

### **Versão 4.0**

Alterações em relação à versão anterior (numeração da versão anterior):

2, 5, 6, 9, 10, 12, 13, 14, 15, 16, 17, 18, 19, 20, 21, 22, 23, 24, 25, 26, 27, 28, 29, 30, 31, 33, 34, 37, 38, 40, 41, 42, 43, 44, 46, 47, 48, 49, 50, 51, 52, 53, 55, 56, 57, 58, 60, 61, 63, 64, 65, 66, 69, 73, 74, 75, 77, 78, 79, 80, 81, 82, 83, 84, 85, 86, 87, 88, 89, 90, 91, 92, 93, 94, 95, 97, 98 e 99

Exclusões (numeração da versão anterior): 11, 36, 39, 59 e 100.

**Observação:** a partir dessa versão, a numeração das perguntas segue uma nova metodologia: são numeradas por tópicos. No final desse documento, há uma tabela demonstrativa da transposição da numeração da versão antiga para a atual.

\_\_ \_\_\_

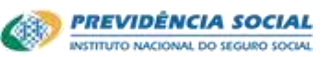

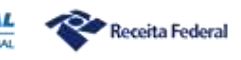

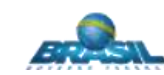

# **Índice**

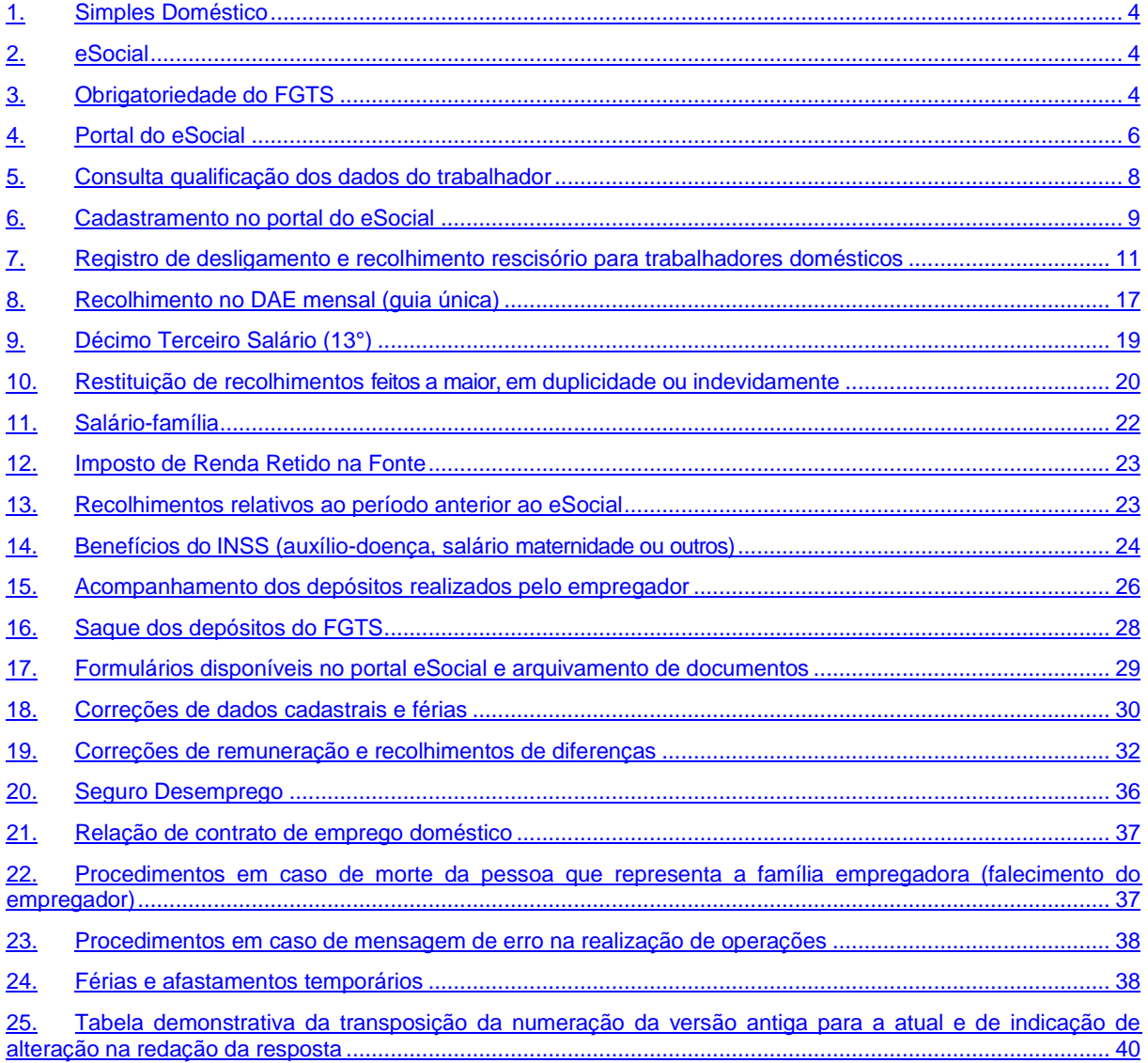

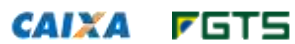

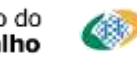

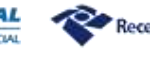

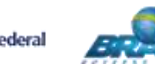

## 1. Simples Doméstico

### <span id="page-2-0"></span>01.01 - O que é o SIMPLES Doméstico?

O Simples Doméstico é o regime – instituído pela Lei Complementar 150/2015 – que unificou o pagamento dos tributos e dos encargos trabalhistas e previdenciários que deverão ser recolhidos pelos empregadores domésticos em função dos trabalhadores a eles vinculados. A partir de outubro de 2015, todas essas obrigações passaram a ser recolhidas por meio de uma guia única, o DAE (Documento de Arrecadação do eSocial), viabilizando, entre outros direitos, a inclusão de mais de 1 milhão de trabalhadores domésticos ao FGTS.

### 01.02 - Como faço para utilizar o SIMPLES Doméstico?

Por intermédio do site *[www.esocial.gov.br](http://www.esocial.gov.br/)* (Portal eSocial), o qual viabilizará a emissão do DAE (guia única) para o pagamento dos tributos e do FGTS.

### 2. eSocial

<span id="page-2-1"></span>02.01 - O que é o eSocial?

O eSocial, sistema de escrituração digital das obrigações fiscais, previdenciárias e trabalhistas, é um projeto do Governo Federal que vai unificar a prestação de informações pelo empregador em relação aos seus trabalhadores (como cadastramento, vínculos, contribuições previdenciárias e folha de pagamento, entre outros), gerido pela CAIXA, INSS, Ministério da Previdência Social, Ministério do Trabalho e Emprego e Receita Federal do Brasil.

### 02.02 - Como funciona o eSocial para o empregador doméstico?

O eSocial para o empregador doméstico é uma solução web para prestação de informação simplificada e online por meio do endereço *[www.esocial.gov.br](http://www.esocial.gov.br/)*. A obrigatoriedade de uso do eSocial observa o previsto na Lei Complementar 150/2015.

## 3. Obrigatoriedade do FGTS

### <span id="page-2-2"></span>03.01 - Quando o FGTS para o doméstico será obrigatório?

O recolhimento obrigatório começou a valer a partir da competência OUTUBRO/2015. Por intermédio do portal do eSocial passou a ser gerado o DAE (guia única) de recolhimento para o Fundo Garantia e todos os tributos devidos pelo empregador doméstico.

7615

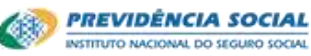

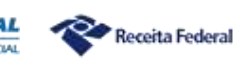

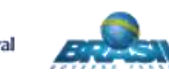

### 03.02 - Quais são as regras para o recolhimento obrigatório do FGTS para o empregador doméstico?

A opção pelo recolhimento do FGTS relativo ao trabalhador doméstico passou a ser facultativo para o empregador a partir da competência 03/2000 e manteve-se opcional até a competência 09/2015. No entanto, se realizado um primeiro recolhimento este se tornava obrigatório.

A partir de outubro de 2015, o recolhimento do FGTS do trabalhador doméstico tornou- se obrigatório devendo ser realizado por meio do regime unificado, em guia única (DAE), e disponível a partir do registro no portal eSocial.

O pagamento do DAE viabiliza o recolhimento unificado das seguintes obrigações:

- 8 a 11% de contribuição previdenciária a cargo do trabalhador doméstico;
- 8% de contribuição previdenciária patronal a cargo do empregador;
- $\geq 0.8\%$  de contribuição para financiamento do seguro contra acidentes do trabalho;
- $\geq$  8% de recolhimento para o FGTS;
- 3,2% destinada ao pagamento de FGTS da indenização compensatória da perda do emprego, sem justa causa; e
- $\triangleright$  Imposto de renda retido na fonte, se incidente.

### 03.03 - Quais são as regras de incidência do FGTS para o recolhimento pelo empregador doméstico?

Conforme previsto pela Lei Complementar 150, os depósitos do FGTS incidem sobre a remuneração paga ou devida a cada trabalhador, referente ao mês anterior, incluída a remuneração do 13° salário correspondente a gratificação de Natal, conforme data de vencimento definida nas perguntas [07.03](#page-9-1) (rescisório) e [08.02](#page-16-0) (mensal).

As regras detalhadas para a operacionalização do recolhimento obrigatório do FGTS do trabalhador doméstico podem ser consultadas no Manual de Orientação Recolhimentos [Mensais e Rescisórios ao FGTS e das Contribuições Sociais,](http://www.caixa.gov.br/Downloads/fgts-manuais-operacionais/FGTS_Manual_de_Orientacoes_Recolhimentos_Mensais_e_Rescisorios_ao_FGTS_e_das_Contribuicoes_Sociais_v4.pdf) disponível no portal da Caixa.

03.04 - Se eu contratei um trabalhador doméstico em 2014 e ele continua trabalhando na minha casa e eu não recolhia o FGTS antes da competência 10/2015, vou ter que recolher FGTS desde 2014 para o trabalhador doméstico?

Não. Até a competência 09/2015 o FGTS era opcional para o empregador doméstico. Entretanto, feito o primeiro recolhimento passava a ser obrigatório. Assim, no caso do trabalhador doméstico admitido em 2014 e que nunca teve FGTS, o depósito somente passa a ser devido a partir da competência 10/2015.

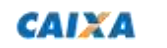

**76TS** 

Ministério do **Trabalho** 

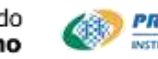

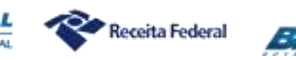

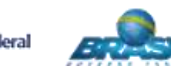

## 4. Portal do eSocial

<span id="page-4-0"></span>04.01 - Como o empregador é informado sobre mudanças programadas no portal eSocial?

As alterações e atualizações são divulgadas no portal do eSocial por meio de notícias e notas explicativas.

04.02 - Quando o portal do eSocial foi disponibilizado para o empregador doméstico?

A partir de 1° de outubro de 2015 foi disponibilizado o portal para o empregador doméstico, no endereço *[www.esocial.gov.br](http://www.esocial.gov.br/)*, permitindo a realização do cadastramento inicial do empregador e do trabalhador doméstico.

04.03 - Posso acessar o portal do eSocial com a matricula CEI?

Não. O empregador passa a utilizar o seu CPF para uso do portal eSocial.

04.04 - Quais são as formas de acesso para o empregador doméstico no portal do eSocial?

O empregador doméstico pode acessar por meio do Certificado Digital, no padrão ICP-Brasil, ou por meio do código de acesso mediante identificação e senha.

<span id="page-4-1"></span>04.05 - Como gerar o código de acesso portal do eSocial?

Para acesso sem o certificado digital o empregador doméstico deverá ter nas mãos os seguintes dados:

- $\triangleright$  CPF:
- > Data de nascimento;
- Recibo de entrega das duas últimas declarações do Imposto de Renda;
- $\triangleright$  Título de eleitor.

Ao informar o CPF e a data de nascimento é verificado na base de dados do Imposto de Renda a existência ou não de declaração e disponibilizada a tela para preenchimento dos campos complementares pelo empregador, que poderá ser o recibo de entrega do Imposto de Renda ou título de eleitor caso não tenha realizado declarações nos últimos 2 anos.

Depois de feito o cadastro, o empregador recebe um código de acesso que precisa ser guardado em local seguro e será necessário para todo acesso ao portal.

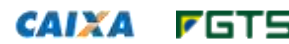

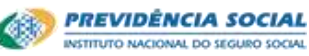

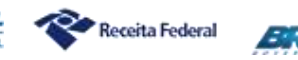

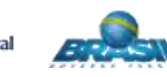

04.06 - O empregador doméstico tem residência em Brasília e em São Paulo. Ele tem que criar dois códigos de acesso?

Não. Com um único código de acesso para o seu CPF, o empregador cadastra seus trabalhadores.

04.07 - Sou estrangeiro e empregador doméstico, entretanto não possuo declaração de Imposto de Renda nem título de eleitor. Como faço para me cadastrar no portal eSocial?

O empregador deverá utilizar certificado digital, no padrão ICP-Brasil, para acesso ao portal eSocial.

04.08 - Como proceder se informo o número do recibo e o sistema critica informando que o número é inválido?

O recibo do Imposto de Renda é gerado em duas páginas e o número válido é o que consta na segunda página, após a informação "O NÚMERO DO RECIBO de sua declaração apresentada...". É importante esclarecer que devem ser informados apenas os 10 primeiros dígitos do número do recibo.

04.09 - Como posso recuperar minha senha ou código de acesso gerado?

Para recuperar senha ou código de acesso o empregador deve selecionar, na tela de acesso, a opção ["Esqueceu o código de acesso ou a senha?"](https://login.esocial.gov.br/RecuperaCodigo.aspx) e será apresentada tela para recuperação do código de acesso mediante informação do CPF e senha.

Caso o empregador tenha esquecido a senha, deve selecionar nesta mesma tela a opção ["Esqueceu a senha?"](https://login.esocial.gov.br/EsqueceuSenha.aspx) e então devem ser seguidos os passos para geração do novo código de acesso e senha, conforme descrito na pergunta [04.05.](#page-4-1)

### 04.10 - Como proceder se o empregador não sabe que declarou Imposto de Renda e o site solicita o número do recibo?

Considerando a disponibilização pelo eSocial da tela com campos para preenchimento dos números de recibo conclui-se que para o CPF informado existe declaração no banco de dados do Imposto de Renda que é fonte para validação do empregador para o cadastramento do código de acesso.

Neste caso, pode ser que o empregador se utilize do serviço de contador para acompanhamento fiscal e este pode ter apresentado DIRPF em eu nome, situação comum quando o empregador é sócio de alguma empresa e o escritório contábil continua entregando DIRPF zeradas no nome desses empregadores para evitar multa ou até realização da baixa da empresa.

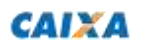

**7615** 

Ministério do **Trabalho** 

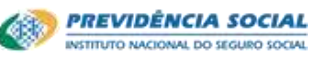

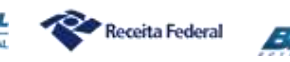

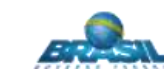

# 5. Consulta qualificação dos dados do trabalhador

<span id="page-6-0"></span>05.01 - Como posso conferir se os dados do trabalhador doméstico estão corretos para cadastrá-lo no portal eSocial?

Para consultar se os dados estão corretos, o empregador ou o trabalhador doméstico deve acessar a "Consulta Qualificação Cadastral" no endereço *[www.esocial.gov.br](http://www.esocial.gov.br/)* e informar o nome completo, data de nascimento, o número do Cadastro de Pessoas Físicas – CPF e o Número de Identificação Social – NIS (NIT/PIS/PASEP).

A "Consulta Qualificação Cadastral" faz a validação inicial na base do CPF, verificando nome e data de nascimento. Após a validação do CPF, a aplicação consulta a base do Cadastro Nacional de Informações Sociais - CNIS, validando nome, NIS, CPF e data de nascimento, e retorna o resultado em forma de mensagem, a qual pode ser de sucesso ou de orientações sobre o erro identificado e qual órgão procederá à atualização.

Se o resultado da consulta for de sucesso, é só cadastrar o trabalhador no eSocial. Se retornar com orientações sobre o erro identificado, proceder à regularização antes de cadastrar o trabalhador no eSocial.

ATENÇÃO: Para a mensagem "CPF NAO INFORMADO CNIS", independente da fonte do NIS, o trabalhador pode ligar no PREVFONE 135 e solicitar a inclusão do CPF no CNIS para fins de qualificação cadastral do eSocial.

05.02 - Na qualificação cadastral, o sistema retorna a seguinte mensagem: O número de CPF informado é diferente do existente ou não consta no Cadastro da CAIXA. Como proceder para regularizar?

A regularização pode ser realizada da seguinte forma:

- $\triangleright$  Pelo empregador que possui certificado digital, utilizando os serviços de cadastramento do NIS disponível no Conectividade Social (em lote ou online). Observar orientações contidas no endereço *<http://www.caixa.gov.br/cadastros/nis/Paginas/default.aspx>*, e os documentos disponíveis na área de *download*: Layout Padrão Empresa e Envio de Arquivo CNS – Orientações (Cadastro NIS em Lote) e Manual para cadastramento online do trabalhador pelo Conectividade Social (Cadastro NIS Online).
- $\triangleright$  Pelo trabalhador, dirigindo-se a uma Agência da CAIXA portando documentos pessoais e informando o número do PIS/NIS.

ATENÇÃO: Está ocorrendo um problema em que o número do CPF está corretamente apropriado na CAIXA, mas não consta no CNIS. Neste caso, o trabalhador pode ligar no PREVFONE 135 e solicitar a inclusão do CPF para qualificação do eSocial.

Ministério do **Trabalho** 

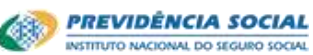

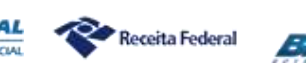

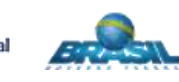

## 6. Cadastramento no portal do eSocial

<span id="page-7-0"></span>06.01 - Quando o empregador doméstico deve cadastrar os seus trabalhadores no portal do eSocial?

Para trabalhadores domésticos contratados a partir do dia 1º de outubro de 2015, o registro no sistema eSocial deve ocorrer até o dia imediatamente anterior à admissão.

Para trabalhadores domésticos admitidos antes de 1º de outubro de 2015 e que continuam vinculados ao empregador doméstico, o cadastramento deve ter ocorrido até o fechamento da folha de pagamentos da competência 10/2015 (prazo limite em 30/11/2015), para permitir a geração da guia para recolhimento unificado (DAE).

A qualquer momento, na tela de Gestão de Trabalhadores, o empregador poderá clicar no botão "Cadastrar/Admitir" para incluir novos trabalhadores.

06.02 - Se o cadastramento dos dados do empregador e dos trabalhadores no eSocial não foi realizado até o fechamento da folha de outubro/2015, o sistema vai impedir o cadastramento após este prazo?

Não. O cadastramento pode ser realizado a qualquer tempo pelo empregador e, ao gerar o DAE, o sistema irá apurar os encargos pelo atraso da geração.

06.03 - Existe punição caso o empregador perca o prazo para cadastrar o trabalhador doméstico?

A ausência de cadastramento impossibilita a geração do DAE, implicando o pagamento de encargos decorrentes do atraso de quitação da guia.

06.04 - Ao acessar o portal eSocial, o que o empregador doméstico deve informar além dos dados do contrato de trabalho?

Ao acessar o portal, o empregador deve preencher os campos referentes aos seus dados de contato (telefone fixo ou celular e e-mail), que permitirão comunicação para orientações no caso de problemas com o processamento dos dados e das guias recolhidas.

06.05 - O que o empregador doméstico deve informar para cadastrar o trabalhador no portal do eSocial?

Para cadastrar o trabalhador doméstico no portal o empregador precisa informar os seguintes dados:

- > Número do CPF;
- $\triangleright$  Data de nascimento:
- $\triangleright$  Data de admissão:
- $\triangleright$  País de nascimento:
- > Número do NIS (NIT/PIS/PASEP);
- > Raça/Cor;
- Escolaridade:
- Número, série e UF da CTPS (Carteira de Trabalho e Previdência Social);

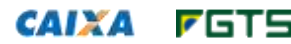

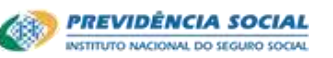

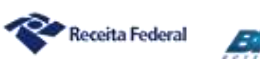

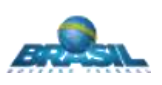

- $\triangleright$  Se o trabalhador recebe aposentadoria por idade ou por tempo de contribuição;
- **Endereco de residência do trabalhador;**
- > Tipo de contrato (indeterminado ou determinado);
- $\triangleright$  Cargo;
- Salário e periodicidade de pagamento (por hora, dia, semana, quinzena ou mês);
- Jornada contratual.

O empregador também poderá informar outros dados, como o número do telefone celular do trabalhador (o que permitirá o acompanhamento dos depósitos FGTS realizados por meio de aviso SMS) e e-mail de contato.

### 06.06 - E se o trabalhador doméstico não tiver CPF ou o NIS, como faço para cadastrá-lo no eSocial?

A informação do CPF e do NIS é obrigatória no eSocial. Caso seu trabalhador ainda não tenha um número de CPF ou o número do NIS, o trabalhador deve realizar os seguintes procedimentos:

- $\triangleright$  Para cadastramento do CPF deve realizar a inscrição via internet, no endereço *[https://www.receita.fazenda.gov.br/Aplicacoes/SSL/ATCTA/CPF/InscricaoPublica/insc](https://www.receita.fazenda.gov.br/Aplicacoes/SSL/ATCTA/CPF/InscricaoPublica/inscricao.asp) [ricao.asp](https://www.receita.fazenda.gov.br/Aplicacoes/SSL/ATCTA/CPF/InscricaoPublica/inscricao.asp)*, ou procurar uma das agências do Banco do Brasil, da Caixa Econômica Federal ou dos Correios e realizar sua inscrição.
- Para cadastramento do NIS deve acessar o endereço *[https://www5.dataprev.gov.br/cnisinternet/faces/pages/pfcnis/cadastrarFiliado/cadastr](https://www5.dataprev.gov.br/cnisinternet/faces/pages/pfcnis/cadastrarFiliado/cadastro.xhtml) [o.xhtml](https://www5.dataprev.gov.br/cnisinternet/faces/pages/pfcnis/cadastrarFiliado/cadastro.xhtml)* ou ligar na Central Telefônica 135.
- 06.07 Preenchi os dados do empregador e no preenchimento dos dados do trabalhador tive dúvida sobre o que informar. Como proceder?

Informações detalhadas sobre a navegação e preenchimento dos dados no portal eSocial são obtidas pelo empregador doméstico no endereço eletrônico *[https://www.esocial.gov.br/empregador-domestico/manual-do-empregador-domestico](https://www.esocial.gov.br/empregador-domestico/manual-do-empregador-domestico/manual-do-empregador-domestico_1)*.

06.08 - Quando estou preenchendo dados do trabalhador ou de endereço, o sistema apresenta mensagem informando que os dados são inválidos ou trava, não permitindo continuar o cadastramento. Como devo proceder?

Verifique se você utilizou caracteres especiais, como cê-cedilha (ç), vírgula (,), dois pontos (:), indicador ordinal (º, ª, etc.), acentos e sinais gráficos (^, ´, ~, etc.) e outros do tipo que não são reconhecidos pelo sistema. Se for o caso, substitua o dado inválido e será permitido prosseguir.

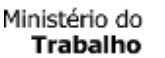

CAIXA FETS

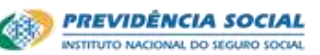

# 7. Registro de desligamento e recolhimento rescisório para trabalhadores domésticos

<span id="page-9-0"></span>07.01 - Como fazer o desligamento do trabalhador no eSocial?

A funcionalidade para registro do desligamento está disponível desde 08/03/2016.

Para registro do desligamento, o empregador deve observar as orientações contidas no item [8 \(Demissão\)](https://portal.esocial.gov.br/empregador-domestico/manual-do-empregador-domestico#8---demiss-o) do Manual do eSocial para o Empregador Doméstico.

07.02 - Existe procedimento diferente a ser realizado pelo empregador conforme data de desligamento do trabalhador?

Sim. O empregador deve observar, atentamente, as orientações contidas no item [8](https://www.esocial.gov.br/empregador-domestico/manual-do-empregador-domestico/manual-do-empregador-domestico_1#8---demiss-o)  [\(Demissão\)](https://www.esocial.gov.br/empregador-domestico/manual-do-empregador-domestico/manual-do-empregador-domestico_1#8---demiss-o) do Manual do eSocial para o Empregador Doméstico.

<span id="page-9-1"></span>07.03 - Qual é a data de vencimento do recolhimento rescisórios do FGTS gerado no DAE (eSocial) ou na GRRF (CAIXA)?

O vencimento do recolhimento rescisório do FGTS ocorrerá até o 10º dia após à data do desligamento. Se o dia do vencimento da GRRF recair em dia não útil, o recolhimento **deve ser antecipado para o dia útil imediatamente anterior**.

07.04 - E como recolher os valores rescisórios do FGTS para o trabalhador doméstico que foi demitido antes da disponibilização da funcionalidade de desligamento no eSocial e ainda não realizou o recolhimento devido?

O empregador deve observar, atentamente, as orientações contidas nos itens [8.2](https://portal.esocial.gov.br/empregador-domestico/manual-do-empregador-domestico#8-2-rescis-es-ocorridas-no-per-odo-de-01-10-2015-at--07-03-2016)  [\(Rescisões Ocorridas no Período de 01/10/2015 até 07/03/2016\)](https://portal.esocial.gov.br/empregador-domestico/manual-do-empregador-domestico#8-2-rescis-es-ocorridas-no-per-odo-de-01-10-2015-at--07-03-2016) e [8.3 \(Recolhimento de](https://portal.esocial.gov.br/empregador-domestico/manual-do-empregador-domestico#8-3-recolhimento-de-multa-rescis-ria-sobre-compet-ncias-anteriores-ao-esocial)  [Multa Rescisória sobre Competências Anteriores ao eSocial\)](https://portal.esocial.gov.br/empregador-domestico/manual-do-empregador-domestico#8-3-recolhimento-de-multa-rescis-ria-sobre-compet-ncias-anteriores-ao-esocial) do "Manual do eSocial para o Empregador Doméstico".

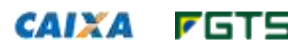

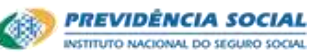

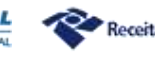

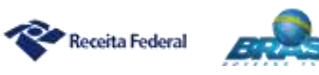

<span id="page-10-0"></span>07.05 - Na hipótese de recolhimento do FGTS anterior a OUT/2015, para quais motivos de desligamento é devido o recolhimento da multa rescisória por meio da GRRF (CAIXA)?

É devido recolhimento da multa rescisória do FGTS para os seguintes motivos de desligamento:

02 – Rescisão sem justa causa por iniciativa do empregador;

- 03 Rescisão antecipada do contrato a termo por iniciativa do empregador;
- 05 Rescisão por culpa recíproca (parte do valor);

17 – Rescisão indireta do contrato de trabalho;

27 – Rescisão por motivo de força maior (parte do valor).

\* na hipótese dos códigos 05 e 27, eles devem ser reconhecidos por sentença da Justiça do Trabalho, transitada em julgado.

A GRRF é gerada pela página inicial do eSocial (*[www.esocial.gov.br](http://www.esocial.gov.br/)*) e clicando em "Guia FGTS" (lado esquerdo da tela), ou pelo *link* direto *[http://www.grfempregadodomestico.caixa.gov.br.](http://www.grfempregadodomestico.caixa.gov.br/)*

Orientações detalhadas sobre a geração da GRRF são obtidas no tutorial "GRRF Internet" disponibilizado no endereço *[www.caixa.gov.br](http://www.caixa.gov.br/)*, Downloads, FGTS - Empregador.

07.06 - O empregador depositava FGTS para o trabalhador doméstico antes da obrigatoriedade e a demissão ocorreu no dia 15/03/2016. Como faço para recolher a multa rescisória sobre os depósitos de período anterior a competência 10/2015?

Os empregadores que recolhiam FGTS antes da obrigatoriedade, devem solicitar o extrato da conta vinculada nas agências da CAIXA informando o número do CPF para pesquisa. A CAIXA providenciou a unificação dos saldos das contas na base Rio Grande do Sul. O Valor Base para Fins Rescisórios desta conta será base de cálculo para a multa rescisória, e deve ser informado no campo "Saldo da conta FGTS Trabalhador" conforme motivo de desligamento e orientações contidas na pergunta [07.05.](#page-10-0) Não há pagamento de multa rescisória para os recolhimentos efetuados a partir da competência 10/2015, pois o empregador já efetua o pagamento desse valor no momento de geração do DAE mensal (alíquota de 3,2%).

ATENÇÃO: Quando o recolhimento do FGTS iniciou antes de 01/10/2015 e o Valor Base para Fins Rescisórios na conta da base Rio Grande do Sul (RS) for igual a zero ou incompatível com os depósitos realizados, o empregador deverá solicitar o extrato da conta vinculada nas agências da CAIXA informando o número do CEI e CPF para pesquisa na base de vinculação da sua UF de sua residência. Para esses casos o Valor Base para Fins Rescisórios da conta da UF de sua residência será base de cálculo para a multa rescisória, conforme motivo de desligamento.

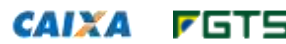

Ministério do **Trabalho** 

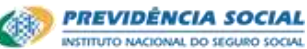

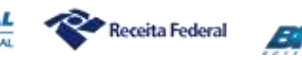

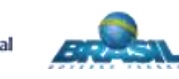

#### 07.07 - Qual a data de vencimento do DAE mensal no qual são pagos os tributos devidos sobre a rescisão?

O vencimento dos tributos na hipótese de rescisão é até o dia 07 do mês subsequente ao mês da competência, portanto, se o dia do vencimento do DAE recair em dia não útil, o recolhimento **deve ser antecipado para o dia útil imediatamente anterior**.

### 07.08 - Caso o motivo de desligamento não exija o recolhimento rescisório (GRRF) como pago os valores do FGTS e os tributos devidos?

O DAE mensal gerado para a competência do desligamento será utilizado para o recolhimento tanto do FGTS quanto dos tributos.

#### 07.09 - Como faço o desligamento quando o trabalhador se aposenta?

A concessão de aposentadoria por idade ou aposentadoria por tempo de contribuição, por si só, não constitui motivo de rescisão do contrato de trabalho, previsto na legislação trabalhista. Se o empregado continuou trabalhando após o início da aposentadoria, não há que se falar em desligamento, pois ocorreu o efetivo exercício da atividade e o contrato de trabalho continuou, portanto mantém-se o cumprimento e registro de todas as obrigações trabalhistas e previdenciárias no eSocial.

No caso de concessão de aposentadoria por invalidez ocorrerá a suspensão do contrato de trabalho, conforme art. 475 da CLT, não podendo haver a rescisão. Dessa forma, o empregador deverá registrar no eSocial o afastamento do empregado por motivo 6 – Aposentadoria por Invalidez. Havendo o retorno do afastamento do empregado, para realizar a rescisão, o empregador deverá observar o direito à estabilidade do contrato de trabalho assegurado pelo art. 118 da Lei nº 8.213/91.

07.10 – Vou demitir minha trabalhadora, que trabalha há 03 anos para mim. Ela terá direito a 39 dias de aviso prévio, mas quero que ela trabalhe os primeiros 30 dias e o restante será indenizado. Como fazer isso no eSocial?

Não existe na legislação trabalhista a figura do "Aviso Prévio Misto", com parte trabalhada e parte indenizada. O eSocial calcula automaticamente o aviso OU trabalhado OU indenizado.

O empregador poderá realizar os ajustes que considerar necessário, mas terá que realizar os cálculos manualmente. O campo da rubrica de "Aviso Prévio Indenizado" ficará aberto apenas se o empregador selecionar a opção "SIM" na modalidade de "Aviso Prévio Indenizado".

Todos os campos calculados pelo eSocial podem ser editados pelo empregador, que é o responsável por todas as informações do desligamento, inclusive as calculadas automaticamente (o empregador deve conferir se os valores estão corretos).

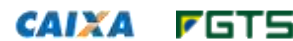

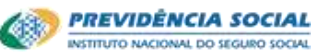

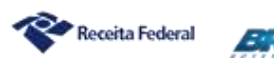

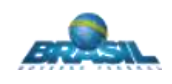

#### 07.11 – Como faço para emitir o Aviso Prévio pelo eSocial?

O eSocial não possui funcionalidade de registro de Aviso prévio. O empregador deverá utilizar um modelo (também disponível no Manual do eSocial), imprimir, entregar e solicitar a assinatura do trabalhador.

O Aviso Prévio não pode ser retroativo. O Empregador deve aguardar a data do desligamento e realizar o seu registro no eSocial (o sistema permite o registro do desligamento até 10 dias antes da demissão).

07.12 – Tive que retificar um desligamento porque esqueci de incluir uma verba rescisória (horas extras, férias vencidas, etc.). Agora, foi gerado outro DAE rescisório com valor maior do que o anterior. Tem como compensar o valor pago no DAE anterior?

Não há possibilidade de abater pagamentos anteriores no DAE RESCISÓRIO (apenas o DAE mensal possui essa funcionalidade). O empregador deverá solicitar restituição do valor pago no primeiro DAE RESCISÓRIO diretamente com a Caixa.

Para solicitar a devolução do valor do FGTS recolhido em duplicidade, o empregador deve acessar o endereço *[www.caixa.gov.br](http://www.caixa.gov.br/)*, Downloads, FGTS – Extrato e retificação de dados, onde pode capturar o formulário "RDF – Retificação com devolução do FGTS". Após preenchimento do RDF, deve dirigir-se a uma agência da CAIXA para realizar o protocolo do pedido de restituição dos valores onde devem ser anexadas cópias da guia indevida e do comprovante de conta bancária de titularidade do empregador para crédito dos valores.

### 07.13 – O responsável pelo contrato de trabalho faleceu e não iremos continuar com a empregada doméstica. Como fazer o desligamento?

Se algum integrante do núcleo familiar possuir os dados para acesso ao eSocial do ente falecido, poderá acessar a funcionalidade de desligamento e registrá-lo. Se não possuir os dados de acesso, outro ente da família deverá se cadastrar no eSocial como empregador, realizar o registro da trabalhadora com os dados originais da Carteira de Trabalho (manter data de admissão) e registrar o desligamento da mesma. Além disso, deverá realizar a observação na página relativa às "Anotações Gerais" da Carteira de Trabalho do empregado, informando o novo titular da obrigação e o motivo que o levou a assumir o contrato.

### 07.14 – O responsável pelo contrato de trabalho faleceu, mas o trabalhador doméstico continuará a prestar serviços para a família.

Segundo a Lei Complementar nº 150/2015, o trabalhador presta serviços à pessoa ou à família. Dessa forma, a pessoa que realiza o cadastro no sistema é um representante do grupo familiar, que poderá ser substituído no decorrer do contrato, como ocorre nos casos de falecimento.

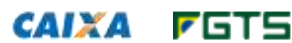

Ministério do Trabalho

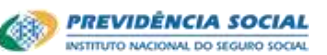

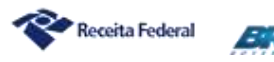

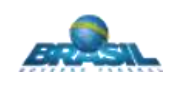

Inicialmente, no caso de transferência de titularidade por morte do empregador, o ente da família que assumirá a responsabilidade pelo contrato deve realizar a observação na página relativa às "Anotações Gerais" da Carteira de Trabalho do empregado, informando o novo titular da obrigação e o motivo que o levou a assumir o contrato. Após este procedimento, o novo empregador deve providenciar o seu cadastramento e o cadastramento do trabalhador no portal eSocial, mantendo os dados do vínculo original (mesma data de admissão), e realizar os próximos recolhimentos. Após disponibilização da funcionalidade que permitirá o registro da sucessão, serão adotados os procedimentos para finalização da ação conforme orientações a serem repassadas.

07.15 – Mensagem de erro: "Desligamento inválido. Ação Sugerida: Se o motivo do desligamento for Rescisão antecipada do contrato a termo [03 ou 04], o tipo de contrato indicado no evento de admissão/cadastro inicial deve ser igual a [2] - (prazo determinado), e a data de desligamento deve ser anterior a data do término prevista no contrato de trabalho."

Só é possível realizar um desligamento pelos motivos 03 (demissão antecipada de contrato a termo por iniciativa do empregador), 04 (demissão antecipada de contrato a termo por iniciativa do empregado) e 06 (Rescisão por término do contrato a termo) se na admissão o usuário registrou o contrato por "Prazo determinado" (passo 05 da admissão – "Dados do contrato"). Se o empregador registrou o contrato por "Prazo indeterminado", terá que retificar a admissão antes de registrar o desligamento.

07.16 – Mensagem de erro: "Desligamento inválido. Ação Sugerida: Se o motivo do desligamento for rescisão por término do contrato a termo [06], o tipo do contrato indicado no evento de admissão/cadastro inicial deve ser igual a [2] (prazo determinado), e a data de desligamento deve ser igual à data do término prevista no contrato de trabalho."

Só é possível realizar um desligamento pelos motivos 03 (demissão antecipada de contrato a termo por iniciativa do empregador), 04 (demissão antecipada de contrato a termo por iniciativa do empregado) e 06 (Rescisão por término do contrato a termo) se na admissão o usuário registrou o contrato por "Prazo determinado" (passo 05 da admissão – "Dados do contrato"). Se o empregador registrou o contrato por "Prazo indeterminado", terá que retificar a admissão antes de registrar o desligamento.

07.17 – Mensagem de erro: "Sr. Empregador, foram enviadas remunerações de competências posteriores à data de desligamento. Primeiramente exclua todas as remunerações do trabalhador."

Reabra todas as folhas (do mês do desligamento e posteriores) e clique no botão "Excluir" para esse trabalhador. NÃO DIGITE ZERO NA FOLHA DESSE TRABALHADOR e deixe essas FOLHAS ABERTAS (não efetue o encerramento). Depois, vá no desligamento e faça seu registro. Depois de registrar o desligamento, volte na folha do mês do desligamento e

CAIXA

rats

Ministério do Trabalho

**CONTRACTE PREVIDÊNCIA SOCIAL** 

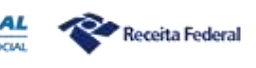

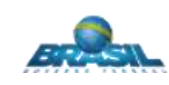

faça seu encerramento. Se houver outros trabalhadores, faça o encerramento das folhas seguintes.

Também não poderá haver eventos de férias, afastamentos e alterações contratuais registrados após a data do desligamento. Se houver algum, faça a exclusão pelo menu "Trabalhador" >> "Gestão de Trabalhadores" >> clicar no nome do empregado >> clicar no link "Movimentações Trabalhistas".

07.18 – Mensagem de erro: "Sr. Empregador, para que o desligamento seja concluído, não deve haver informação de remuneração mensal para o empregado no respectivo mês. Reabra a folha do mês do desligamento, caso esteja fechada (clicar no botão "Reabrir Folha"), e exclua a remuneração desse trabalhador (clicar na opção "Excluir" na coluna "Remuneração Informada"). A seguir, realize o desligamento."

Reabra a folha do mês do desligamento e clique no botão "Excluir" para esse trabalhador. NÃO DIGITE ZERO NA FOLHA DESSE TRABALHADOR e deixe essa FOLHA ABERTA (não efetue o encerramento). Depois, vá no desligamento e faça seu registro. Depois de registrar o desligamento, volte na folha do mês do desligamento e faça seu encerramento.

Também não poderá haver eventos de férias, afastamentos e alterações contratuais registrados após a data do desligamento. Se houver algum, faça a exclusão pelo menu "Trabalhador" >> "Gestão de Trabalhadores" >> clicar no nome do empregado >> clicar no link "Movimentações Trabalhistas".

07.19 – Mensagem de erro: "É necessário o envio da remuneração do trabalhador e fechamento da folha do mês imediatamente anterior a data da sua rescisão contratual antes do envio de seu desligamento."

É obrigatório o fechamento da folha de pagamento da competência imediatamente anterior ao desligamento. O empregador deverá acessar a funcionalidade de Folha de Pagamento, selecionar a competência do mês anterior ao desligamento, realizar seu encerramento e gerar o DAE mensal. Depois, deverá voltar à funcionalidade de Desligamento e registrar a rescisão.

07.20 – Mensagem de erro: "Não foi possível registrar o evento atual pois existe(m) evento(s) cadastrado(s) com data de ocorrência posterior para esse trabalhador (...)."

É obrigatório o fechamento da folha de pagamento da competência imediatamente anterior ao desligamento. O empregador deverá acessar a funcionalidade de Folha de Pagamento, selecionar a competência do mês anterior ao desligamento, realizar seu encerramento e gerar o DAE mensal. Depois, deverá voltar à funcionalidade de Desligamento e registrar a rescisão.

07.21 – Mensagem de erro: "Não foi possível registrar o evento atual, pois existem eventos cadastrados com

Ministério do

**Trabalho** 

CAIXA FGTS

**CHA PREVIDÊNCIA SOCIAL** 

INSTITUTO NACIONAL DO SEGURO SOCIAL

\_\_ \_\_ 16

Receita Federal

#### data de ocorrência posterior para esse trabalhador".

O eSocial trabalha em camadas e todos os eventos não-periódicos (alteração contratual/cadastral, férias, afastamento ou desligamento), quando são registrados, devem respeitar a ORDEM CRONOLÓGICA. Qualquer evento não-periódico registrado em data posterior ao desligamento terá que ser excluído ou retificado. Por exemplo, empregador deseja realizar o desligamento de seu trabalhador em 02/01/2018, mas já havia registrado uma alteração de salário (alteração contratual) com data de 03/01/2018. Nesse caso, terá que excluir essa alteração contratual e registrá-la novamente com data anterior a 02/01/2018.

Para consultar quais eventos não-periódicos foram cadastrados e como excluí-los, clique no menu "Trabalhador" >> "Gestão de Trabalhadores" >> clicar no nome do empregado >> clicar no link "Movimentações Trabalhistas". Ou acesse o item [3.9 do Manual do Doméstico.](https://portal.esocial.gov.br/empregador-domestico/manual-do-empregador-domestico#3-9-visualizar-gerenciar-movimenta--es-trabalhistas)

07.22 – Mensagem de erro: "Não é permitido o desligamento do trabalhador. Ações Sugeridas: - Verificar se o trabalhador encontra-se ativo - Verificar se o motivo do desligamento do trabalhador é compatível com o desligamento sem retorno do afastamento".

O trabalhador deve encontrar-se com status "Ativo" para ser desligado. O empregador deve verificar se existe algum evento de afastamento temporário sem a informação de data de término. Nesse caso, deverá informar a data do término (que deve ser anterior à data do desligamento).

Também deverá verificar se existem férias registradas antes de 28/06/2016 sem a data de retorno. Nesses casos, será necessário excluir e reincluir essas férias (desde 28/06/2016 o eSocial já registra o início e fim automaticamente para férias).

Para consultar quais eventos de férias e afastamentos temporários foram cadastrados e como excluí-los, clique no menu "Trabalhador" >> "Gestão de Trabalhadores" >> clicar no nome do empregado >> clicar no link "Movimentações Trabalhistas". Ou acesse o item 3.9 [do Manual do Doméstico](https://portal.esocial.gov.br/empregador-domestico/manual-do-empregador-domestico#3-9-visualizar-gerenciar-movimenta--es-trabalhistas)

## 8. Recolhimento no DAE mensal (guia única)

### <span id="page-15-0"></span>08.01 - Quais valores constam para pagamento no DAE (guia única)?

O empregador doméstico declara/recolhe, por meio documento unificado:

- FGTS equivalente a 8% da remuneração do trabalhador;
- FGTS Reserva Indenizatória da perda de emprego 3,2% da remuneração do trabalhador (depósito compulsório);
- $\geq$  Seguro contra acidentes de trabalho 0,8% da remuneração;
- > INSS devido pelo empregador 8% da remuneração;

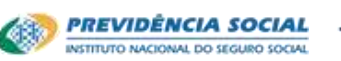

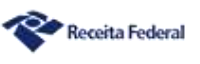

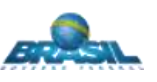

- $\triangleright$  INSS devido pelo trabalhador de 8% a 11%, dependendo da remuneração;
- Imposto de Renda Pessoa Física se o trabalhador receber remuneração acima do limite de isenção.

OBS.: No caso dos dois últimos itens, os pagamentos deverão ser realizados pelo empregador, que os descontará do salário pago aos trabalhadores.

<span id="page-16-0"></span>08.02 - Qual é a data de vencimento do DAE mensal gerado pelo empregador doméstico no portal eSocial?

O DAE mensal para pagamento no prazo vencerá até o dia 07 de cada mês, portanto, se no dia 07 não houver expediente bancário, o recolhimento deve ser antecipado para o **dia útil imediatamente anterior**. Os valores não recolhidos até a data do vencimento serão corrigidos e tem incidência de multa.

08.03 - Onde pode ser quitado o DAE gerado pelo empregador doméstico no portal eSocial?

O DAE, com código de barras, será quitado na agência lotérica, no correspondente bancário, agência bancária ou canais eletrônicos disponibilizados pelo seu banco, desde que tenha convênio para arrecadação deste produto.

08.04 - O sistema gera apenas um DAE por empregador ou existe uma forma para que se possa gerar uma guia por trabalhador?

Não. É gerado apenas um DAE por empregador, com os valores de todos os seus empregados. A partir de maio de 2016, o empregador passa a contar com um demonstrativo anexo ao recibo de cada trabalhador, individualizando as respectivas rubricas e discriminando os valores de FGTS e tributos incluídos no DAE.

08.05 - Tenho que contratar um contador para gerar o DAE (guia única)?

Não é obrigatória a contratação de um profissional de contabilidade considerando que o Portal do eSocial foi desenvolvido de forma a facilitar o seu uso, de modo intuitivo e de fácil manuseio. A decisão é do próprio empregador.

08.06 - Posso pagar os valores do FGTS diretamente para meu trabalhador doméstico?

Não. A legislação determina que cabe ao empregador efetuar o depósito em conta vinculada em nome do trabalhador.

08.07 - Efetuei pagamento do FGTS mensal do meu trabalhador doméstico por meio da GRF Internet Doméstico. O que fazer agora?

O recolhimento do FGTS, bem como dos tributos, a partir da competência outubro/2015, deve ser feito, obrigatoriamente, utilizando-se o DAE – Documento de Arrecadação do eSocial, gerado no site *[www.esocial.gov.br](http://www.esocial.gov.br/)*.

O empregador deverá efetuar o recolhimento corretamente e, posteriormente, solicitar a devolução dos valores pagos indevidos por meio do formulário RDF – Retificação com

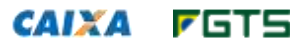

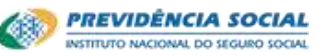

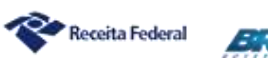

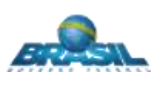

Devolução do FGTS (disponível em *[www.caixa.gov.br](http://www.caixa.gov.br/)*, Downloads, FGTS – Extrato e Retificação de Dados, Manual de Retificação – RDF), a ser entregue em uma agência da CAIXA.

#### 08.08 - Quando uma nova folha de pagamento é disponibilizada para geração do DAE mensal?

Uma nova folha é disponibilizada na semana seguinte ao vencimento do DAE. Exemplo: A competência 12/2015 tem seu vencimento em 07/01/2016. O eSocial disponibilizará a competência 01/2016 na semana seguinte (até o dia 15/01/2016).

## 9. Décimo Terceiro Salário (13°)

#### <span id="page-17-0"></span>09.01 - Quando deve ser feito o pagamento do 13º salário? Sobre essa verba incidem quais encargos?

O 13º salário é concedido anualmente, em duas parcelas. A primeira parcela (adiantamento do 13º salário) deve ser paga ao trabalhador entre os meses de fevereiro e novembro (até o dia 30/11). O empregador deverá incluir o valor pago na rubrica eSocial1800 - 13º salário – Adiantamento, na folha de pagamento da competência em que houve o pagamento.

A segunda parcela deve ser paga até o dia 20 de dezembro, no valor da remuneração de dezembro, descontado o adiantamento feito.

Quanto aos encargos, devem ser observadas as seguintes regras de incidência:

- FGTS incide quando a parcela ou valor total é pago ao trabalhador e é cobrado no DAE da competência de pagamento;
- $\triangleright$  Contribuição Previdenciária incide sobre o valor total do 13º salário e é cobrada no DAE da competência Décimo Terceiro;
- $\triangleright$  IRRF incide sobre o total do 13º salário, mas seu valor é cobrado juntamente com o DAE da competência dezembro.

Portanto, em dezembro o empregador deverá gerar e efetuar o pagamento de dois DAE (um da folha de dezembro e outro da folha de Décimo Terceiro), ambos com vencimento até 07/01 do ano seguinte. Mais informações no item [4.1.7 \(Informações sobre 13º Salário\)](https://portal.esocial.gov.br/empregador-domestico/manual-do-empregador-domestico#4-1-7-informa--es-sobre-13--sal-rio) do "Manual do eSocial para o Empregador Doméstico".

09.02 - Quem pagou o 13º salário antecipado ou total antes de outubro/2015, quando entrou em vigor a obrigatoriedade de recolhimento do FGTS, deve recolher FGTS do trabalhador doméstico? E os tributos sobre este adiantamento são devidos?

Para quem pagou ao trabalhador o 13º salário até setembro/2015 e não recolhia facultativamente o FGTS, não é devido o recolhimento do FGTS sobre este valor.

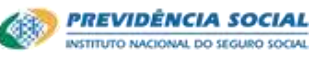

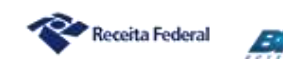

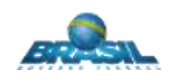

Por outro lado, os tributos incidem sobre o valor total do 13º salário, sendo devidos no DAE da competência Décimo Terceiro (contribuição previdenciária) e dezembro (IRRF).

Na folha de pagamento do 13° salário deve ser informado o TOTAL da remuneração do 13° salário, para a correta apuração dos valores.

09.03 - O empregador pagou o adiantamento do 13º salário ao trabalhador, porém pagou o DAE mensal sem informar o valor desse adiantamento. O que deve ser feito para efetuar o recolhimento do FGTS sobre o valor do adiantamento?

Para pagamento do FGTS referente ao adiantamento do 13° salário, o empregador poderá utilizar a funcionalidade "Abater Pagamentos Anteriores". Tal funcionalidade fará os abatimentos da guia paga, permitindo gerar um DAE apenas com os valores do FGTS faltante. Os procedimentos devem ser feitos conforme passos abaixo:

- No menu "Folha/Recebimentos e Pagamentos", opção "Dados de Folha/Recebimentos e Pagamentos", selecionar a folha do mês que foi efetuado o pagamento do adiantamento do 13° salário;
- Clicar no botão "Reabrir Folha";
- $\triangleright$  Clicar sobre o nome do trabalhador para abrir a tela de inclusão/edição de valores;
- Clicar em "Adicionar Outros Vencimentos/Pagamentos" e selecionar a rubrica "eSocial1800 - 13º salário – Adiantamento";
- $\triangleright$  Informar o valor do adiantamento:
- Clicar em "Salvar rascunho" > "Concluir pagamento" > "Encerrar Folha" > "Confirmar";;
- Utilizar a funcionalidade "Abater Pagamentos Anteriores" para deduzir os valores da guia mensal já pagos (ver orientação na pergunta [19.01\)](#page-30-1).

# 10. Restituição de recolhimentos feitos a maior, em duplicidade ou indevidamente

<span id="page-18-1"></span><span id="page-18-0"></span>10.01 - O empregador pagou o FGTS de OUT/2015 duas vezes, sendo uma na GRF Internet Doméstico, exclusiva do FGTS, e outro no DAE onde também pagou o FGTS e os tributos devidos. Como proceder para receber a restituição do FGTS pago em duplicidade?

Para solicitar a devolução do valor do FGTS recolhido em duplicidade o empregador deve acessar o endereço *[www.caixa.gov.br](http://www.caixa.gov.br/)*, Downloads, FGTS – Extrato e retificação de dados, onde pode capturar o formulário "RDF – Retificação com devolução do FGTS". Após preenchimento do RDF, deve dirigir-se a uma agência da CAIXA para realizar o protocolo do pedido de restituição dos valores onde devem ser anexadas cópias da guia indevida e do comprovante de conta bancária de titularidade do empregador para crédito dos valores.

Ministério do

**Trabalho** 

CAIXA

**7615** 

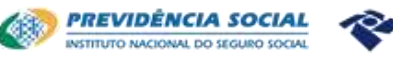

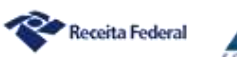

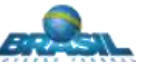

O mesmo procedimento deve ser adotado quando tiver ocorrido duplicidade de recolhimento por meio de DAE

<span id="page-19-0"></span>10.02 - Os Empregadores que pagaram em duplicidade o DAE, o que fazer para solicitar a restituição/compensação dos tributos?

Para devolução dos tributos, o empregador doméstico deve preencher o formulário ANEXO I – [Pedido de Restituição ou ressarcimento,](http://idg.receita.fazenda.gov.br/formularios/arquivos-e-imagens/pr1anexoi-1.doc) da Instrução Normativa RFB nº 1.300/2012, disponível na página da Receita Federal da internet. Para a comprovação da informação, o empregador deve anexar ao formulário os comprovantes de pagamento das guias pagas.

Para o preenchimento correto do formulário, o cidadão deve preencher a opção "Pagamento Indevido ou a Maior". No caso de mais de um pagamento indevido, o cidadão deve preencher o número de formulários iguais ao total de pagamentos feitos a mais. No entanto, ao entregar os formulários nas Unidades de Atendimento ao Contribuinte da Receita Federal, o cidadão poderá realizar um único pedido de restituição, por meio da criação de um único processo, ainda que este pedido se refira a diversos pagamentos.

Preenchimento – Como o respectivo formulário não possui campos individualizados para demonstração dos valores de pagamentos indevidos de cada um dos tributos recolhidos no DAE, o empregador deverá utilizar o quadro "Outras Informações", de preenchimento livre, para detalhamento desses valores.

No caso de recolhimento em duplicidade de FGTS por meio de DAE, deve ser adotado o procedimento descrito na pergunta [10.01.](#page-18-1)

OBS.: A partir da versão do programa PER/DCOMP que contemplar o pedido de restituição dos valores recolhidos por meio do Documento de Arrecadação do eSocial – DAE, os pedidos de restituição passarão a ser requeridos com uso deste programa.

10.03 - O empregador, por engano, efetuou o recolhimento das contribuições previdenciárias relativas às competências 10/2015 a 12/2015 por meio de GPS, com o Código 1600 - Contribuinte individual. O que tem de ser feito para que esses recolhimentos sejam reconhecidos?

Os recolhimentos efetuados por GPS, com competências a partir de outubro/2015, não são reconhecidos. O empregador deve fazer o recolhimento dessas competências por meio do Simples doméstico (DAE no eSocial) e solicitar restituição das GPS pagas indevidamente de acordo com a Instrução Normativa 1300/2012, mediante uso do programa PER/DCOMP – Pedido Eletrônico de Restituição, Ressarcimento ou Reembolso e Declaração de Compensação, disponível na página da Receita Federal da internet, e observando as orientações contidas na pergunta [10.02.](#page-19-0)

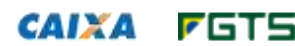

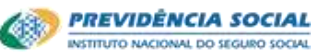

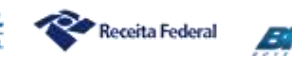

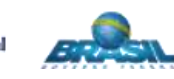

- 10.04 O empregador após o pagamento do DAE relativo à competência 11/2015, percebeu que o fez sem levar em conta o valor do adiantamento do 13º salário, o que acarretou recolhimento a menor do FGTS. Reabriu a folha, informou o valor do salário de novembro e do adiantamento do 13º salário e pagou o DAE novamente, o que implicou recolhimento do FGTS e dos tributos incidentes sobre o valor da remuneração de novembro de 2015 em duplicidade. Qual procedimento a ser adotado para a restituição do FGTS e dos tributos?
	- $\triangleright$  Para devolução do FGTS adotar o procedimento descrito na pergunta [10.01;](#page-18-1)
	- Para devolução dos tributos, adotar o procedimento descrito na pergunta [10.02.](#page-19-0)
- 10.05 Quanto aos empregadores que pagaram a maior o DAE (informaram o salário errado do trabalhador), o que fazer para solicitar a restituição/compensação?
	- **>** Para devolução do FGTS adotar o procedimento descrito na pergunta [10.01;](#page-18-1)
	- $\triangleright$  Para devolução dos tributos, adotar o procedimento descrito na pergunta [10.02.](#page-19-0)

### <span id="page-20-0"></span>11. Salário-família

#### 11.01 - Como proceder ao pagamento do salário-família e sua respectiva dedução?

O empregador doméstico é o responsável pelo pagamento do salário-família ao trabalhador na folha do respectivo mês. No entanto, esse valor é abatido da contribuição previdenciária da devida competência. O empregador, para se beneficiar da dedução do salário-família na contribuição, deve informar ao eSocial quais são os dependentes do trabalhador durante o cadastramento inicial, para fins de salário-família, de acordo com o item [3.4 \(Dependentes\)](https://portal.esocial.gov.br/empregador-domestico/manual-do-empregador-domestico#3-4-dependentes) do "Manual do eSocial para o Empregador Doméstico". O sistema, através das informações prestadas sobre os dependentes, levará automaticamente o valor do salário-família que o trabalhador faz jus, e deduzirá da contribuição

Por exemplo, um trabalhador doméstico com salário de R\$ 900,00 tem 2 filhos, com 4 e 7 anos de idade. Seu recibo de pagamento de salário conterá os seguintes valores: R\$ 900,00 de salário, R\$ 72,00 de desconto de contribuição previdenciária, R\$ 52,40 de salário-família (referente a 2 cotas devidas) e R\$ 880,40 de salário líquido (R\$ 900,00 - R\$ 72,00 + R\$ 52,40).

O DAE relativo a esse trabalhador terá os seguintes valores: R\$ 72,00 de FGTS, R\$ 72,00 de contribuição previdenciária patronal, R\$ 28,80 de indenização compensatória de perda de emprego, R\$ 7,20 de seguro contra acidentes do trabalho, R\$ 72,00 de contribuição previdenciária laboral, totalizando R\$ 252,00. Desse total, será abatido o valor de R\$ 52,40, totalizando o DAE um valor líquido de R\$ 199,60 (R\$ 252,00 - R\$ 52,40).

11.02 - Em relação ao salário-família, o empregador é obrigado a incluir esse valor na remuneração total, mas na apuração da guia do eSocial o valor não é descontado. Isso procede?

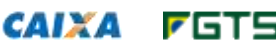

Ministério do **Trabalho** 

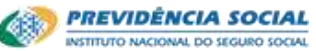

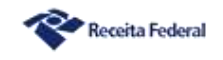

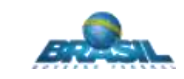

Isso não procede, porque o pagamento do salário-família e sua respectiva dedução do DAE ocorre de forma automática, desde que cadastrados os dependentes no eSocial (filhos menores de 14 anos).

O salário-família é um benefício previdenciário e, portanto, de responsabilidade do governo federal. No entanto, o próprio empregador é quem deve fazer o pagamento e abater o respectivo valor do que ele deveria recolher a título de contribuição previdenciária. O abatimento do valor a ser recolhido é feito primeiramente sobre o valor de contribuição previdenciária descontada do trabalhador e, se este não for suficiente para abater a totalidade, abate-se o que sobrar da contribuição previdenciária patronal.

### 12. Imposto de Renda Retido na Fonte

<span id="page-21-0"></span>12.01 - Fiz o fechamento da folha do mês de outubro, onde consta valor de IRRF do meu trabalhador doméstico e informei que o pagamento do valor líquido ocorreria no dia 3 de novembro de 2015. Ao gerar o DAE, verifiquei que o valor do IRRF não consta nele. O DAE foi gerado de forma correta?

Sim. O recolhimento do IRRF segue o regime de caixa (mês de pagamento). Se na folha de pagamento relativa ao mês de outubro consta valor de IRRF retido, mas a data informada do pagamento do salário é em novembro, o valor desse IRRF só será incluído no DAE relativo ao mês de novembro de 2015 (vencimento até 7 de dezembro de 2015).

12.02 - Na folha de pagamento o valor do IRRF aparece sendo descontado do trabalhador, mas no DAE o mesmo não consta entre os tributos que estão sendo pagos. Qual o problema?

O IRPF, diferentemente da contribuição previdenciária (regime de competência), é regido pelo regime de caixa. Sendo assim, o IRRF estará registrado no DAE do mês em que foi paga a remuneração do empregado. Como exemplo, no caso do IRRF descontado da folha do mês de outubro, caso a remuneração seja paga ao trabalhador apenas no mês de novembro (até o dia 07), este IRRF descontado só aparece no DAE de novembro, que será pago pelo empregador em dezembro.

## 13. Recolhimentos relativos ao período anterior ao eSocial

<span id="page-21-1"></span>13.01 - Estou recolhendo FGTS para o trabalhador doméstico desde 2013, entretanto, esqueci de recolher durante alguns meses de 2014. Como faço para regularizar estes recolhimentos?

Para recolher o FGTS em atraso para competências até 09/2015, o empregador doméstico deve utilizar o aplicativo simplificado (botão "Guia FGTS" – opção "GRF WEB DOMÉSTICO"), disponível no site *[www.esocial.gov.br](http://www.esocial.gov.br/)* ou pelo link direto *[http://www.grfempregadodomestico.caixa.gov.br,](http://www.grfempregadodomestico.caixa.gov.br/)* observando as orientações contidas no

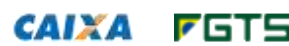

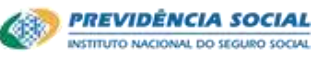

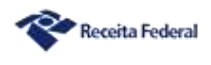

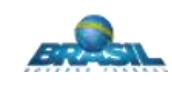

tutorial "GRRF Internet" disponibilizado no endereço *[www.caixa.gov.br](http://www.caixa.gov.br/)*, Downloads, FGTS - Empregador.

13.02 - Tenho um trabalhador doméstico desde 2014, mas não optei pelo recolhimento facultativo do FGTS. Com a obrigatoriedade, preciso recolher o FGTS sobre o período anterior a OUT/2015?

Não. Para quem não recolhia o FGTS até SET/2015 os depósitos do FGTS só são devidos a partir da competência OUT/2015.

13.03 - Qual o procedimento para regularização de débitos previdenciários relativos a competências anteriores a outubro de 2015?

O empregador deve procurar uma unidade de atendimento do INSS e, a partir da consulta ao extrato do CNIS, será efetuado o cálculo das contribuições em débito e emitida a Guia de Previdência Social – GPS para recolhimento.

Caso o empregador tenha interesse de parcelar o débito, deverá comparecer à Receita Federal do Brasil, levando os cálculos realizados pelo INSS e solicitar o LDC (Lançamento de Débito Confessado).

# 14. Benefícios do INSS (auxílio-doença, salário maternidade ou outros)

<span id="page-22-0"></span>14.01 - No caso do trabalhador doméstico entrar de licença médica a partir de OUT/2015 é devido recolhimento de FGTS nos 15 primeiros dias da licença?

Não. Durante todo período de licença do trabalhador doméstico o empregador não deverá remuneração, que será paga por meio de beneficio do INSS; assim, não haverá incidência de FGTS sobre o período de licença médica.

Excetuam-se desta condição os afastamentos por acidente de trabalho/doença relacionada ao trabalho, licença maternidade e serviço militar, situação em que o empregador deve recolher o FGTS durante todo o afastamento do trabalhador doméstico.

Se o motivo do afastamento for licença maternidade, além do FGTS, o empregador deve recolher ainda a contribuição previdenciária da parte patronal.

Cabe lembrar que o empregador é responsável pelo recolhimento da contribuição previdenciária e FGTS proporcional aos dias trabalhados no mês.

14.02 - Para comprovação de vínculo no trabalhador e suas remunerações junto ao INSS, nos casos de desatualização do CNIS, o requerimento de auxílio-doença, salário maternidade ou qualquer outro benefício no INSS, quais os documentos devem ser apresentados?

A forma de comprovação de vínculo e remunerações do empregado doméstico junto ao INSS depende do período que se pretende comprovar:

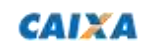

**76TS** 

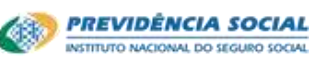

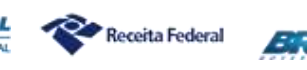

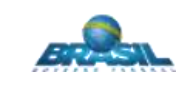

- $\triangleright$  A partir de 02/06/2015, data da publicação da Lei Complementar LC nº 150, a categoria de empregado doméstico foi, em linhas gerais, equiparada a de empregado. Assim, a comprovação dos vínculos empregatícios vigentes a partir desta data poderá ser feita com a apresentação de um dos documentos relacionados no inciso I do Art. 10 da Instrução Normativa nº 77/2015, a saber: Carteira de Trabalho e Previdência Social – CTPS ou Carteira Profissional – CP; Ficha/Livro de Registro de Empregados (original ou cópia autenticada), acompanhada de declaração fornecida pelo empregador, devidamente assinada e identificada por seu responsável; contrato individual de trabalho; acordo coletivo de trabalho; termo de rescisão contratual ou comprovante de recebimento do FGTS; extrato analítico da conta do FGTS, carimbado e assinado pela CAIXA; recibos de pagamento contemporâneos ao fato alegado, com a necessária identificação do empregador e do empregado; declaração fornecida pelo empregador, devidamente assinada e identificada por seu responsável acompanhada de cópia autenticada do cartão, livro ou folha de ponto; ou outros documentos contemporâneos que possam vir a comprovar o exercício de atividade;
- $\triangleright$  No que se refere às remunerações, a partir da competência 10/2015, a comprovação deve ser feita com a apresentação dos recibos de pagamento disponibilizados pelo eSocial para impressão e entrega ao trabalhador. Esses recibos atendem ao que disciplina o contido no inciso II do Art. 10 da Instrução Normativa nº 77/2015, a saber: contracheque ou recibo de pagamento contemporâneos ao período que se pretende comprovar, com a identificação do empregador e do empregado; anotações contemporâneas acerca das alterações de remuneração constantes da CP ou da CTPS acompanhada de declaração fornecida pelo empregador, devidamente assinada e identificada;
- $\triangleright$  Para as competências de 06/2015 a 09/2015, período entre a instituição do SIMPLES DOMÉSTICO sem a implementação do eSocial, a comprovação das remunerações poderá ser feita tanto por meio da guia ou comprovante de recolhimento, conforme previsto no do Art. 19 da Instrução Normativa nº 77/2015, quanto por meio de documentos comprobatórios previstos no inciso II do Art. 10 da Instrução Normativa nº 77/2015, elencados no parágrafo anterior.
- 14.03 O "Recibo de Salário" juntamente com o "Demonstrativo de Valores Devidos por Trabalhador" gerado pelo eSocial podem ser utilizados para fins de comprovação junto ao INSS?

O art. 10, II, "a", da Instrução Normativa nº 77/2015 prevê como comprovante de remuneração contracheque ou recibo de pagamento contemporâneos ao período que se pretende comprovar, com a identificação do empregador e do trabalhador. Portanto, desde que conste as informações referentes ao empregador e trabalhador e atestada a autenticidade, veracidade e contemporaneidade dos documentos, os Recibos de Salário juntamente com o Demonstrativo dos Valores Devidos por Trabalhador gerado pelo eSocial

Ministério do **Trabalho** 

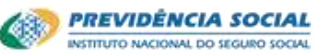

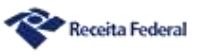

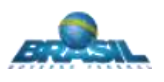

podem ser utilizados para fins de comprovação de remuneração junto ao INSS para as competências a partir de 10/2015.

Para gerar o recibo, o empregador deve observar as orientações contidas no item [4.2.1](https://portal.esocial.gov.br/empregador-domestico/manual-do-empregador-domestico#4-2-1-impress-o-de-recibos-de-sal-rios--demonstrativo-dos-valores-devidos-por-empregado-e-relat-rio-consolidado-por-trabalhador)  [\(Impressão de Recibos de Salários, Demonstrativo dos Valores Devidos por Empregado e](https://portal.esocial.gov.br/empregador-domestico/manual-do-empregador-domestico#4-2-1-impress-o-de-recibos-de-sal-rios--demonstrativo-dos-valores-devidos-por-empregado-e-relat-rio-consolidado-por-trabalhador) [Relatório Consolidado por Trabalhador\)](https://portal.esocial.gov.br/empregador-domestico/manual-do-empregador-domestico#4-2-1-impress-o-de-recibos-de-sal-rios--demonstrativo-dos-valores-devidos-por-empregado-e-relat-rio-consolidado-por-trabalhador) do "Manual do eSocial para o Empregador Domestico".

Em 10/03/2017 as informações sobre vínculos e remunerações dos trabalhadores domésticos, fonte de informação do eSocial, passaram a ser exibidas no Cadastro Nacional de Informações Sociais – CNIS. É possível visualizar no CNIS todas as remunerações do eSocial a partir da competência 10/2015.

# 15. Acompanhamento dos depósitos realizados pelo empregador

#### <span id="page-24-0"></span>15.01 - Sou trabalhador, o que devo fazer para recolher o meu FGTS todo mês?

O recolhimento do FGTS é uma obrigação do seu patrão (empregador). O FGTS é um direito constitucional que alcança obrigatoriamente os trabalhadores domésticos.

Para fazer esse recolhimento, para os pagamentos a partir de novembro, o seu empregador deve se utilizar do "Portal do eSocial", disponível no site *[www.esocial.gov.br](http://www.esocial.gov.br/)* e emitir o DAE (guia única) que conterá os valores do FGTS e dos tributos a serem recolhidos.

### 15.02 - Como o trabalhador doméstico poderá acompanhar se os depósitos do FGTS estão sendo feitos pelo empregador?

Cabe ao trabalhador doméstico acompanhar se os depósitos do FGTS estão sendo feitos regularmente pelo empregador, por isso é importante que o empregador informe o número do telefone celular no cadastro do trabalhador, permitindo que ele receba aviso SMS dos depósitos realizados. Caso o celular do trabalhador não seja informado no cadastro do eSocial o próprio trabalhador pode promover a adesão ao serviço no endereço *[https://servicossociais.caixa.gov.br/internet.do?segmento=CIDADAO01&produto=FGTS.](https://servicossociais.caixa.gov.br/internet.do?segmento=CIDADAO01&produto=FGTS)* O extrato da conta vinculada também poderá ser consultado na página da CAIXA na *internet*, ou ainda por meio do extrato encaminhado ao endereço do trabalhador.

#### <span id="page-24-1"></span>15.03 - Como o trabalhador doméstico pode se cadastrar para consultar o extrato do FGTS?

Os trabalhadores podem consultar os extratos do FGTS no site da CAIXA (*[www.caixa.gov.br](http://www.caixa.gov.br/)*), bastando cadastrar uma senha, conforme abaixo:

- > Seleciona "Para trabalhadores" e, na sequência "FGTS";
- Clica no botão "Extrato do FGTS";
- > Informa o PIS e clicar em "Cadastrar Senha":

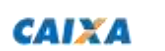

**76TS** 

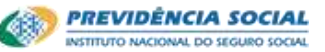

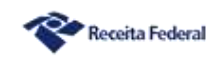

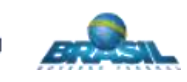

- E Lê e aceita o termo de cadastramento;
- Informa os dados pessoais ou a senha do cidadão solicitados pelo sistema;
- $\triangleright$  Cria uma Senha Internet:
- Efetua o acesso, inserindo o número do PIS/PASEP e a senha cadastrada.

Após acessar a aplicação, o trabalhador também pode atualizar o seu endereço e cadastrar o serviço de SMS para receber informações de saldo e depósito no seu celular.

#### 15.04 - Como o empregador doméstico pode consultar o extrato do FGTS?

Os empregadores podem obter os extratos do FGTS por meio do Conectividade Social (empregador que acessa o portal eSocial com certificado digital) ou nas agências da CAIXA (empregador que acessa o portal eSocial com código de acesso).

15.05 - O depósito do FGTS referente às parcelas de 8% e 3,2% do salário serão processados na mesma conta vinculada?

Não. O valor de 3,2% do salário (reserva indenizatória por perda do emprego) é creditado em conta diferente daquela onde é depositado o valor de 8% do salário. Esta conta é consultada apenas pelo empregador.

Após o desligamento do trabalhador doméstico e se for devido saque pelo trabalhador, o saldo da conta de reserva indenizatória por perda de emprego é creditado na conta principal e é disponibilizado para o trabalhador.

### 15.06 - O depósito da reserva indenizatória por perda do emprego pode ser acompanhado pelo trabalhador doméstico?

Não. Somente o empregador pode consultar o depósito da reserva indenizatória por perda do emprego por meio do Conectividade Social (empregador que acessa o portal eSocial com certificado digital) ou nas agências da CAIXA (empregador que acessa o portal eSocial com código de acesso).

### 15.07 - Se o meu patrão não efetuar o recolhimento do FGTS, que devo fazer?

O trabalhador doméstico pode, primeiramente, buscar seu próprio empregador e requerer a regularização, já que, na maioria das vezes, trata-se de erro operacional e não de intenção de não recolher. Caso não tenha êxito junto ao empregador, pode o trabalhador recorrer às regionais do Ministério do Trabalho e eventualmente à Justiça do Trabalho. Por isso, a adesão ao serviço do SMS FGTS é relevante, considerando o fato de que ao aderir o trabalhador passará a receber, diretamente em seu celular, de uma mensagem contendo informações sobre o recolhimento a cargo do seu empregador.

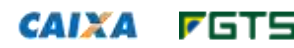

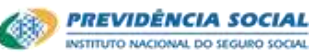

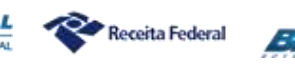

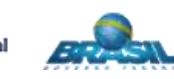

## 16. Saque dos depósitos do FGTS

#### <span id="page-26-0"></span>16.01 - Como o trabalhador doméstico pode sacar os depósitos do FGTS?

O trabalhador doméstico pode sacar os depósitos do FGTS conforme legislação vigente (Art. 20 da Lei 8.036). A principal modalidade de saque ocorre com o desligamento no caso de demissão sem justa causa. Mais informações sobre hipóteses de saque podem ser obtidas no endereço *[http://www.caixa.gov.br/beneficios-trabalhador/fgts/condicoes-e](http://www.caixa.gov.br/beneficios-trabalhador/fgts/condicoes-e-documentos-para-saque-do-FGTS/Paginas/default.aspx)[documentos-para-saque-do-FGTS/Paginas/default.aspx.](http://www.caixa.gov.br/beneficios-trabalhador/fgts/condicoes-e-documentos-para-saque-do-FGTS/Paginas/default.aspx)*

#### 16.02 - Quais os documentos o trabalhador doméstico precisa apresentar para sacar o FGTS?

Para saque do FGTS o trabalhador deve comparecer a uma agência da CAIXA, identificarse como trabalhador doméstico e apresentar o Termo de Quitação da Rescisão de Contrato de Trabalho (TQRCT), a Carteira de Trabalho e documento de identificação pessoal.

O TQRCT é gerado no portal eSocial.

É importante destacar que o trabalhador doméstico é dispensado da apresentação da "chave de desligamento" e da "homologação da rescisão". Na hipótese da agência da CAIXA solicitar estes documentos, o trabalhador pode solicitar que a unidade entre em contato com a GIFUG (Gerência de Filial do FGTS) para confirmar os procedimentos e obter orientações específicas. Persistindo a dificuldade para realização do saque, deve ser registrada ocorrência no endereço [https://portal.esocial.gov.br/servicos/fgts/FGTS,](https://portal.esocial.gov.br/servicos/fgts/FGTS) informando qual a agência em que foi atendido e telefone com DDD do empregador ou do trabalhador para repasse das orientações específicas.

16.03 - Considerando que o depósito de 8% (depósito) é processado em conta distinta daquela que é depositado o valor de 3,2% (reserva indenizatória por perda de emprego), o trabalhador irá sacar duas contas?

Não. O saque é realizado apenas na conta que recebe os depósitos de 8%. No caso de direito de saque pelo trabalhador, como por exemplo, demissão sem justa causa, o depósito de 3,2% é transferido para a conta principal onde o trabalhador saca todo o saldo.

16.04 - Quais a hipóteses em que os depósitos da reserva indenizatória por perda do emprego (depósitos compulsórios) são sacados pelo empregador e quais os documentos o empregador doméstico precisa apresentar para sacar o FGTS?

O empregador, para sacar os depósitos da reserva indenizatória por perda do emprego depósitos compulsórios - (3,2%), deve dirigir-se a uma agência da CAIXA e apresentar o Termo de Quitação da Rescisão de Contrato de Trabalho (TQRCT), documento de

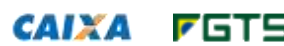

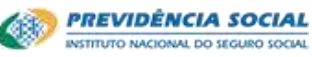

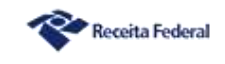

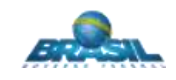

identificação pessoal e indicar uma conta bancária de sua titularidade para receber o crédito dos valores.

Motivos de Desligamento que permitem o saque pelo empregador relativo ao depósito de 3,2% da remuneração recolhido a título de reserva indenizatória por perda do emprego:

01 – Rescisão com justa causa por iniciativa do empregador;

04 – Rescisão antecipada do contrato a termo por iniciativa do trabalhador;

05 – Rescisão por culpa recíproca (parte do valor);

06 – Rescisão por término do contrato a termo;

07 – Rescisão do contrato de trabalho por iniciativa do trabalhador;

08 – Rescisão do contrato de trabalho por interesse do trabalhador (arts. 394 e 483, § 1º, da CLT);

09 – Rescisão por falecimento do empregador individual ou empregador doméstico por opção do trabalhador;

10 – Rescisão por falecimento do trabalhador;

14 – Rescisão do contrato de trabalho por encerramento da empresa, de seus estabelecimentos ou supressão de parte de suas atividades, ou falecimento do empregador individual ou empregador doméstico sem continuação da atividade

27 – Rescisão por motivo de força maior (parte do valor).

\* na hipótese dos códigos 05 e 27, eles devem ser reconhecidos por sentença da Justiça do Trabalho, transitada em julgado.

# 17. Formulários disponíveis no portal eSocial e arquivamento de documentos

#### <span id="page-27-0"></span>17.01 - Como informar o desconto do vale-transporte no recibo de pagamento (holerite) do eSocial?

A funcionalidade para o desconto do vale transporte foi implementada na folha de pagamento a partir da competência 05/2016. O empregador poderá inserir o desconto de vale-transporte clicando no botão "Adicionar Outros Descontos", e a rubrica será apresentada no Recibo de Salário.

Para competências anteriores, o empregador deverá fazer manualmente esse desconto e gerar um recibo/comprovante do fornecimento do vale transporte.

### 17.02 - Como posso demonstrar para o trabalhador os pagamentos realizados via DAE?

O empregador poderá apresentar ao trabalhador o DAE quitado juntamente com o "Demonstrativo dos Valores Devidos/Recibo de Salário", disponibilizado pelo eSocial após o fechamento da folha de pagamentos.

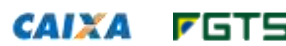

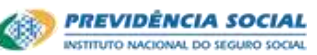

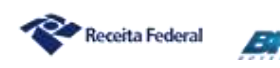

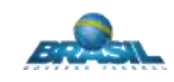

### 17.03 - Quais são os documentos que trabalhador e empregador devem guardar depois que o pagamento da guia for efetuado? Qual a utilidade de cada um?

O trabalhador deve guardar os Demonstrativos dos Valores Devidos/Recibos de Salário, os Recibos de Férias, o Termo de Rescisão do Contrato de Trabalho – TRCT e o Termo de Quitação de Rescisão do Contrato de Trabalho – TQRCT para conferência das parcelas salariais recebidas, para verificação do recolhimento do FGTS e, se necessário, para comprovação do valor das remunerações mensais junto ao INSS.

O empregador deve guardar os documentos nos prazos abaixo:

- Documento de Arrecadação do eSocial DAE com o comprovante de quitação bancária: 5 (cinco) anos, a contar do mês de janeiro do ano seguinte. O DAE quitado serve para comprovar o recolhimento dos tributos e do FGTS junto aos órgãos arrecadadores e de fiscalização;
- Demonstrativos dos Valores Devidos/Recibos de Salário, Recibos de Férias, TRCT e TQRCT (datados e assinados pelo trabalhador): 5 (cinco) anos, a contar da data de pagamento. Esses documentos servem para demonstrar o cumprimento das obrigações trabalhistas (por exemplo, salário, férias e verbas rescisórias) perante os órgãos de fiscalização e, eventualmente, à Justiça do Trabalho.
- 17.04 Sobre os relatórios e recibos emitidos pelo eSocial: eles ficam disponíveis logo que a guia é emitida, mesmo antes do pagamento ter sido efetuado. Assim, não podem servir como comprovante da transação bancária, certo? Como o empregador pode comprovar ao funcionário que efetuou mesmo o pagamento da guia? Está prevista a disponibilização deste tipo de recibo que possa assegurar o pagamento ao trabalhador no eSocial?

Os relatórios gerados pelo eSocial não atestam recolhimento. A comprovação do recolhimento é feita através do DAE e respectivo comprovante da transação bancária. Ademais, o recolhimento da contribuição previdenciária e IRRF não precisa ser comprovado ao trabalhador, pois é uma obrigação única e exclusiva do empregador para com a Fazenda Pública. Já o recolhimento do FGTS é comprovado através do extrato da conta e acompanhamento dos depósitos realizados pelo próprio trabalhador conforme orientado na pergunta [15.03.](#page-24-1)

## 18. Correções de dados cadastrais e férias

#### <span id="page-28-0"></span>18.01 - O sistema permite a alteração cadastral do empregador e do contrato de trabalho?

Sim. Esta funcionalidade está operacional desde 1° de outubro de 2015. Sugerimos ao empregador analisar os itens [2.1 \(Alteração de Dados do Empregador\)](https://portal.esocial.gov.br/empregador-domestico/manual-do-empregador-domestico#2-1-altera--o-de-dados-do-empregador) e [3.8](https://portal.esocial.gov.br/empregador-domestico/manual-do-empregador-domestico#3-8-consulta-altera--o-de-dados-cadastrais-e-contratuais-do-trabalhador) 

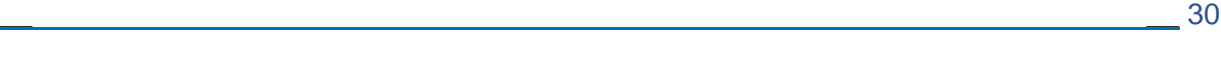

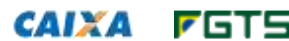

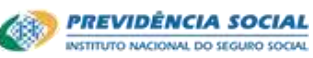

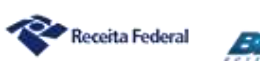

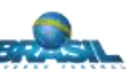

[\(Consulta/Alteração de Dados Cadastrais e Contratuais do Trabalhador\)](https://portal.esocial.gov.br/empregador-domestico/manual-do-empregador-domestico#3-8-consulta-altera--o-de-dados-cadastrais-e-contratuais-do-trabalhador) do "Manual do eSocial para o Empregador Doméstico".

18.02 - Verifiquei que o endereço residencial do empregador no cadastro do eSocial está errado. Como faço para alterar este endereço cadastrado?

O endereço apurado no portal eSocial para o empregador é o endereço registrado no cadastro do CPF junto à Receita Federal do Brasil. Para outras informações sobre a atualização de dados do CPF, recomendamos consulta ao endereço eletrônico *[https://www.receita.fazenda.gov.br/Aplicacoes/SSL/ATCTA/cpf/alterar/default.asp.](https://www.receita.fazenda.gov.br/Aplicacoes/SSL/ATCTA/cpf/alterar/default.asp)*

18.03 - Ao realizar a geração do código de acesso do empregador, por engano, informei o número do CPF e do título de eleitor do trabalhador doméstico. O que deve ser feito?

A opção de exclusão de empregador não está disponibilizada pelo eSocial. No entanto, independente disso, não há prejuízo ou ônus por simplesmente estar cadastrado como empregador, desde que não tenha incluído trabalhadores para esse empregador. Nesse último caso, deverá excluir os trabalhadores desse empregador, no próprio eSocial.

18.04 - O empregador cadastrou o trabalhador doméstico com data de admissão errada. Qual procedimento para a correção?

Para correção da data de admissão o empregador deve seguir os seguintes passos:

- > Acessar a aba "Trabalhador";
- > Selecionar a opção "Gestão de Trabalhadores";
- Clicar no nome do trabalhador e clicar em "Movimentações Trabalhistas" ;
- > Clicar em "Retificar";
- Selecionar a opção "Dados Contratuais";
- Alterar a admissão e clicar em "Salvar".

Caso existam eventos posteriores ao envio do evento de admissão ou cadastramento inicial do vínculo, deverá ser respeitada a regra de sequência das informações, sendo necessária a exclusão de informações posteriores para efetivar a correção. Após a retificação da data de admissão, todos os eventos posteriores devem ser novamente cadastrados no sistema.

Mais detalhes sobre os procedimentos a serem adotados pelo empregador podem ser obtidos no item [3.8 \(Consulta/Alteração de Dados Cadastrais e Contratuais do Trabalhador\)](https://portal.esocial.gov.br/empregador-domestico/manual-do-empregador-domestico#3-8-consulta-altera--o-de-dados-cadastrais-e-contratuais-do-trabalhador) do "Manual do eSocial para o Empregador Doméstico".

18.05 - Qual o procedimento para correção da CTPS cadastrada incorretamente pelo empregador ou quando o trabalhador doméstico passa a ter uma nova CTPS?

Quando a CTPS foi informada com erro, a correção deve ser realizada conforme passos abaixo:

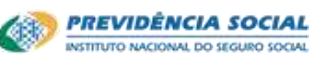

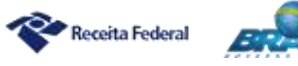

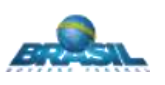

- > Acessar a aba "Trabalhador";
- > Selecionar a opção "Gestão de Trabalhadores";
- Clicar no nome do trabalhador e clicar em "Movimentações Trabalhistas";
- > Clicar em "Retificar"
- Selecionar a opção "Dados Cadastrais";
- > Alterar os dados da CTPS e clicar em "Salvar".

Caso existam eventos posteriores ao envio do evento de admissão ou cadastramento inicial do vínculo, deverá ser respeitada a regra de sequência das informações, sendo necessária a exclusão de informações posteriores para efetivar a correção. Após a retificação da data de admissão, todos os eventos posteriores devem ser novamente cadastrados no sistema.

Porém, se os dados da CTPS foram informados corretamente à época, mas foram alterados, por exemplo, pelo fato do trabalhador ter adquirido nova CTPS, a alteração dos dados deverá seguir os passos abaixo para alteração:

- > Acessar a aba "Trabalhador";
- > Selecionar a opção "Gestão de Trabalhadores";
- Clicar no nome do trabalhador e clicar em "Dados Cadastrais";
- Selecionar a opção "Alterar Dados Cadastrais";
- Informar o período de validade no campo "Data de início de vigência da alteração" e "Confirmar";
- > Alterar os dados da CTPS e clicar em "Salvar".

A mesma orientação é aplicada para alteração cadastral dos seguintes dados: endereço de residência do trabalhador e NIS.

Mais detalhes sobre os procedimentos a serem adotados pelo empregador podem ser obtidos no item [3.8 \(Consulta/Alteração de Dados Cadastrais e Contratuais do Trabalhador\)](https://portal.esocial.gov.br/empregador-domestico/manual-do-empregador-domestico#3-8-consulta-altera--o-de-dados-cadastrais-e-contratuais-do-trabalhador) do "Manual do eSocial para o Empregador Doméstico".

# <span id="page-30-0"></span>19. Correções de remuneração e recolhimentos de diferenças

<span id="page-30-1"></span>19.01 - O Empregador informou uma remuneração menor que a devida para geração do DAE (por exemplo, deixou de informar as horas extras realizadas ou a primeira parcela do 13º salário), implicando um pagamento inferior ao valor que seria devido. Como gerar o recolhimento do complemento?

Para gerar o DAE com os valores da diferença devida, o empregador poderá utilizar a funcionalidade "Abater Pagamentos Anteriores". Tal funcionalidade deduzirá automaticamente os valores das guias já emitidas da mesma competência.

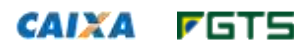

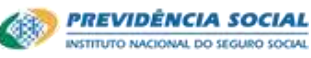

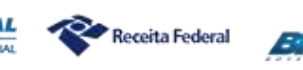

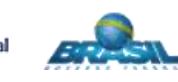

O empregador deverá reabrir a folha, efetuar as retificações necessárias e fechá-la novamente para então emitir uma nova guia (DAE), de acordo com os seguintes procedimentos:

- Selecionar a folha do mês que será alterada;
- > Clicar em "Reabrir Folha":
- Clicar no nome do trabalhador e fazer as alterações na sua remuneração (informar a totalidade da remuneração e não apenas a diferença);
- Clicar em "Salvar rascunho" > "Concluir Pagamento" > "Encerrar Folha"> "Confirmar";
- Clicar no link "Editar Guia" localizado no canto superior direito para acessar a página de edição do DAE;
- Clicar em "Abater Pagamentos Anteriores";
- Selecionar ou informar o número da guia para abatimento;
- > Clicar em "Emitir DAE".

Mais informações no item [4.3.2 \(Abater Pagamentos Anteriores de DAE para uma Mesma](https://portal.esocial.gov.br/empregador-domestico/manual-do-empregador-domestico#4-3-2-abater-pagamentos-anteriores-de-dae-para-uma-mesma-compet-ncia)  [Competência\)](https://portal.esocial.gov.br/empregador-domestico/manual-do-empregador-domestico#4-3-2-abater-pagamentos-anteriores-de-dae-para-uma-mesma-compet-ncia) do "Manual do eSocial para o Empregador Doméstico".

### <span id="page-31-0"></span>19.02 - Em JANEIRO de cada ano o salário mínimo é reajustado pelo Governo Federal. Como e quando devo processar o ajuste no eSocial para gerar o DAE?

Ao ser gerado o DAE para a competência JANEIRO, o salário base já deve estar alterado para considerar o novo valor do salário mínimo.

Para ajustar o salário no cadastro do trabalhador, o empregador deve proceder conforme descrito abaixo:

- > Acessar a aba "Trabalhador";
- Selecionar a opção "Gestão de Trabalhadores";
- > Clicar no nome do trabalhador e clicar em "Dados Contratuais";
- Selecionar a opção "Alterar Dados Contratuais";
- Informar o período de validade no campo "Data de início de vigência da alteração" e "Confirmar";
- > Informar o novo salário e clicar em "Salvar".

Ministério do

**Trabalho** 

CAIXA FGTS

Feito este ajuste, o empregador deverá ir para a aba "Folha/Recebimentos e Pagamentos", opção "Dados de Folha/Recebimentos e Pagamentos" para encerramento da folha e geração do DAE.

19.03 - Meu trabalhador doméstico tem direito ao piso salarial estadual, instituído por Lei Estadual. Considerando que o valor do salário mínimo nacional sofre reajuste em 1º de janeiro, eu terei de

**CONTRACTE PREVIDÊNCIA SOCIAL** 

\_\_ \_\_ 33

Receita Federal

#### reajustar o valor do salário do meu trabalhador nessa mesma data?

O reajuste do salário-mínimo para R\$ 937,00, instituído em 1° de janeiro de 2017, não impacta o valor dos salários dos trabalhadores domésticos nos cinco estados do país onde há piso salarial estadual definido. Isso acontece porque o valor do novo salário mínimo – de R\$ 937,00 – é inferior aos pisos salariais estabelecidos pelos estados do Paraná, Rio de Janeiro, Rio Grande do Sul, Santa Catarina e São Paulo.

Desse modo, os empregadores domésticos nesses estados não estavam obrigados a reajustar o valor dos salários dos seus trabalhadores a partir de 1° de janeiro. O reajuste só precisaria ser feito nessa data caso o valor do salário mínimo nacional tivesse ultrapassado o valor do piso salarial estadual.

No entanto, os empregadores nesses cinco estados precisam ficar atentos para a possibilidade de edição de leis estaduais que reajustem os valores dos pisos salariais estaduais. Ocorrendo a publicação da lei estadual, o empregador doméstico fica obrigado a efetuar o reajuste do salário do seu trabalhador doméstico, conforme definido pela lei estadual, inclusive o retroativo, no caso de leis estaduais que só venham a ser publicadas posteriormente ao fechamento da folha do mês de janeiro.

Um exemplo é o de um trabalhador doméstico contratado no estado do Rio de Janeiro com o salário fixado em R\$ 1.052,34, de acordo com o piso salarial estabelecido em Lei estadual, com vigência a partir de 1º de janeiro de 2016. Nesse caso, mesmo considerando que o valor do salário mínimo nacional sofreu reajuste em 1º de janeiro de 2017 para R\$ 937,00, o empregador não se vê obrigado a alterar o valor do salário de seu trabalhador, uma vez que o valor do salário mínimo nacional permanece inferior ao salário do seu trabalhador. Há necessidade, no entanto, da constante verificação, por parte do empregador, da eventual publicação de nova lei estadual estabelecendo novo piso salarial para o estado.

19.04 - No estado do empregador é adotado o piso salarial estadual. Este piso salarial foi reajustado em MARÇO/2017, retroativo a JANEIRO/2017. Como o empregador deve proceder para pagar a diferença devida para os meses anteriores cujo DAE foi pago no prazo?

Em caso de reajuste do piso salarial estadual, o empregador deve, inicialmente, atualizar o salário contratual no cadastro do trabalhador conforme orientado na pergunta [19.02.](#page-31-0) Relativamente ao reajuste retroativo, quando houver alteração do piso salarial com impacto em competências anteriores, o trabalhador deve registrar a soma da diferença apurada nas rubricas específicas da folha detalhada, quais sejam:

- eSocial3500 Retroativo Diferença de remuneração mensal;
- eSocial3501 Retroativo Diferença de 13º salário;
- eSocial3502 Retroativo Diferença de férias gozadas;
- eSocial3503 Retroativo Diferença de verbas indenizatórias;

CAIXA FGTS

Ministério do Trabalho

*<u>PREVIDÊNCIA SOCIAL</u>* 

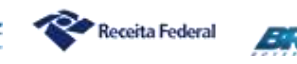

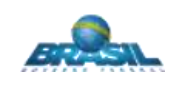

- eSocial3504 Retroativo Diferença de salário maternidade (pago pelo INSS);
- $▶$  eSocial3505 Retroativo Diferença de salário maternidade 13<sup>o</sup> salário (pago pelo INSS);
- eSocial3506 Retroativo Diferença de auxílio-doença acidentário (pago pelo INSS);
- eSocial3507 Retroativo Diferença de salário base do serviço militar obrigatório.

ATENÇÃO: Com relação ao reajuste salarial retroativo ocorrido nos Estados do Rio de Janeiro e Santa Catarina no mês de abril/2016, o empregador deverá lançar na rubrica eSocial1099 - Remuneração mensal da folha de pagamento de ABRIL/2016 a soma do valor das diferenças dos meses anteriores com a remuneração atualizada dessa competência.

19.05 - Qual o procedimento a ser adotado para regularização de recolhimento das férias quando o empregador concedeu, mas não efetuou o registro no eSocial? Nesse caso, o empregador também encerrou a folha de pagamento da competência de concessão das férias e pagou a guia mensal.

A regularização das férias concedidas após o dia 01/07/2016 é feita diretamente na funcionalidade de férias, cujas informações irão refletir na folha de pagamento. Para essa repercussão automática, a folha de pagamento deve estar aberta e não deve haver remuneração informada para o trabalhador.

Nessa situação, o empregador deverá proceder conforme descrito abaixo:

- $\triangleright$  Reabrir a(s) folha(s) de pagamento da(s) competência(s) que o empregado gozou férias (clicar no botão "Reabrir Folha") e excluir a(s) remuneração(ões) do trabalhador (clicar na opção "Excluir " da coluna "Remuneração Informada"). Ao excluir a remuneração, o s vencimentos e descontos informados manualmente pelo empregador serão excluídos;
- Na tela de férias (clicar no menu "Trabalhador", opção "Férias"; em seguida, clicar no nome do empregado e na sua matrícula), programar as férias do empregado. Em caso de dúvidas sobre a programação de férias, consultar os itens [5.2.1 \(Gestão de Férias\)](https://portal.esocial.gov.br/empregador-domestico/manual-do-empregador-domestico#5-2-1-gest-o-de-f-rias) e [5.2.2 \(Programar Férias\)](https://portal.esocial.gov.br/empregador-domestico/manual-do-empregador-domestico#5-2-2-programar-f-rias) do "Manual do eSocial para o Empregador Doméstico";
- $\triangleright$  Na(s) folha(s) de pagamento da(s) competência(s) que o empregado gozou férias, informar manualmente os vencimentos e descontos anteriormente excluídos (por meio dos botões "Adicionar Outros Vencimentos/Pagamentos" e "Adicionar Outros Descontos"), clicar em "Salvar Remuneração";
- Encerrar novamente a(s) folha(s) de pagamento da(s) competência(s) que o empregado gozou férias e utilizar a funcionalidade "Abater Pagamentos Anteriores" para deduzir os valores da guia mensal já pagos (ver orientação na pergunta [19.01\)](#page-30-1).
- 19.06 Empregador fez o desligamento do trabalhador doméstico neste mês e pagou a guia rescisória. Também encerrou a folha de pagamento deste mês e pagou a guia mensal. Porém, esqueceu de

**CONTRACTE PREVIDÊNCIA SOCIAL** 

INSTITUTO NACIONAL DO SEGURO SOCIAL

Receita Federal

Ministério do

**Trabalho** 

**CAIXA FETS** 

informar valores de horas extras e seu reflexo sobre o descanso semanal remunerado (DSR). Como gerar guia com a diferença dos valores devidos ao trabalhador?

O empregador deverá proceder conforme descrito abaixo:

- Reabrir a folha de pagamento da competência deste mês (clicar no botão "Reabrir Folha");
- Na tela de desligamento (clicar no menu "Trabalhador", opção "Desligamento"; em seguida, clicar no nome do empregado e na sua matrícula), clicar em "Alterar Desligamento". Excluir todas as verbas rescisórias informadas (Vencimentos, Descontos e Benefícios INSS) e informar somente os valores relativos a horas extras e DSR sobre horas extras;
- Concluir o desligamento (clicar em "Concluir Desligamento") e gerar a guia rescisória (clicar em "Gerar Guia de Recolhimento - FGTS");
- Alterar novamente o desligamento (clicar em "Alterar Desligamento") e inserir novamente todas as verbas rescisórias anteriormente excluídas;
- Concluir o desligamento e NÃO gerar a guia rescisória;
- Encerrar a folha de pagamento deste mês e utilizar a funcionalidade "Abater Pagamentos Anteriores" para deduzir os valores da guia mensal já pagos (ver orientação na pergunta [19.01\)](#page-30-1).

## 20. Seguro Desemprego

### <span id="page-34-0"></span>20.01 - Quais os procedimentos para o trabalhador doméstico solicitar o Seguro Desemprego?

O trabalhador doméstico que atende aos requisitos para habilitar-se ao seguro desemprego deve dirigir-se as unidades descentralizadas do Ministério do Trabalho e Emprego ou aos órgãos autorizados, do 7º ao 90º dia subsequente à data de sua dispensa, portando os seguintes documentos:

- $\triangleright$  Carteira de Trabalho, na qual deve constar a anotação do contrato de trabalho doméstico e a data de dispensa, comprovando a duração do vínculo empregatício, durante, pelo menos, 15 meses;
- Termo de Rescisão do Contrato de Trabalho (TRCT), atestando a dispensa sem justa causa.

O empregador doméstico não emite o Requerimento do Seguro-Desemprego (RSDED), documento que é gerado no ato da recepção do seguro-desemprego.

Um lembrete importante é que o Termo de Rescisão de Contrato de Trabalho do trabalhador doméstico não tem de ser homologado pelo sindicato ou unidade do Ministério do Trabalho para fins de recebimento do FGTS e do seguro-desemprego.

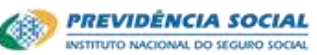

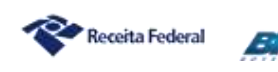

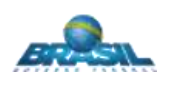

#### 20.02 - Quais as condições para a concessão do seguro-desemprego?

- Possuir vínculo empregatício por um período mínimo de 15 meses nos últimos 24 meses contados até a dispensa sem justa causa;
- Não estar em gozo de qualquer benefício previdenciário de prestação continuada, excetuados auxílio-acidente e pensão por morte;
- Não possuir renda própria de qualquer natureza.

É importante ser lembrado que não há necessidade de que nos 15 meses trabalhados tenha havido recolhimento do FGTS. Por exemplo, se um trabalhador doméstico foi admitido em setembro de 2014 e dispensado em janeiro de 2016, atende ao primeiro requisito para o requerimento do seguro desemprego, mesmo que seu empregador não o tenha incluído no FGTS antes de outubro de 2015.

## 21. Relação de contrato de emprego doméstico

### <span id="page-35-0"></span>21.01 - Uma pessoa pode ser empregada doméstica da irmã dela?

Não há impedimento para essa contratação. A Instrução Normativa INSS/PRES 77, de 2015, em seu art. 19, § 9º, não considera vínculo de emprego doméstico o contrato celebrado entre cônjuges, pais e filhos. Não é o caso do contrato entre irmãos ou outro nível de parentesco.

21.02 - Qual procedimento a ser feito no eSocial para transformar um contrato por prazo determinado em contrato por prazo indeterminado?

Basta que o trabalhador continue a trabalhar após o prazo fixado para que o contrato por prazo determinado seja transformado automaticamente em contrato por prazo indeterminado, não necessitando que sejam adotadas quaisquer providências no eSocial.

# <span id="page-35-1"></span>22. Procedimentos em caso de morte da pessoa que representa a família empregadora (falecimento do empregador)

22.01 - No caso de morte da pessoa que representa a família empregadora, qual procedimento para que ocorra a substituição do representante e como devem ser feitos os próximos recolhimentos do FGTS e dos tributos?

Inicialmente, no caso de transferência de titularidade por morte do empregador, o ente da família que assumirá a responsabilidade pelo contrato deve realizar a observação na página relativa às "Anotações Gerais" da Carteira de Trabalho do empregado, informando o novo

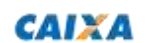

76TS

Ministério do **Trabalho** 

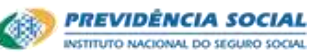

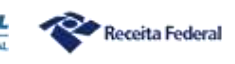

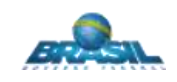

titular da obrigação e o motivo que o levou a assumir o contrato. Após este procedimento, o novo empregador deve providenciar o seu cadastramento e o cadastramento do trabalhador no portal eSocial, mantendo os dados do vínculo original (mesma data de admissão), e realizar os próximos recolhimentos.

# <span id="page-36-0"></span>23. Procedimentos em caso de mensagem de erro na realização de operações

23.01 - Quando o sistema apresenta o erro "Ocorreu um erro. Tente novamente mais tarde", sem orientação de procedimento de correção, a quem recorrer para solucioná-lo?

Esses erros, em geral, são temporários. Após aguardar alguns minutos, o empregador deve realizar nova tentativa, quando a operação deverá ocorrer sem impedimentos. Quando o erro persistir por mais de uma hora, o empregador deve registrar a ocorrência por meio do e-mail *<https://portal.esocial.gov.br/servicos/contato-1>*, selecionando o assunto adequado, descrevendo o momento em que o erro acontece e informando o seu nome e telefone com DDD para contato.

OBS.: Também proceder da forma acima descrita quando o sistema apresentar a mensagem "Ocorreu um erro no processamento, favor tentar novamente".

## 24. Férias e afastamentos temporários

<span id="page-36-1"></span>24.01 - Registrei férias da minha empregada doméstica em janeiro/2016 e não tive problemas. Neste mês tentei cadastrar novo período de férias, mas o sistema retornou mensagem de erro, dizendo que o trabalhador está afastado. O que devo fazer?

Para resolver esse problema, o empregador deverá:

- $\triangleright$  Caso exista(m), excluir o(s) evento(s) trabalhista(s) posterior(es) às férias cadastradas em janeiro/2016;
- Excluir as férias cadastradas em janeiro/2016;
- $\triangleright$  Informar novamente as férias cadastradas em janeiro/2016 (com as mesmas informações anteriormente cadastradas);
- $\triangleright$  Caso exista(m), informar novamente o(s) evento(s) trabalhista(s) posterior(es) às férias antigas (com as mesmas informações anteriormente cadastradas);
- Informar as férias concedidas neste mês.

ATENÇÃO: os eventos trabalhistas são aqueles apresentados nas Movimentações Trabalhistas do empregado. Mais detalhes sobre Movimentações Trabalhistas podem ser

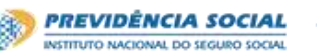

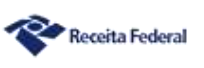

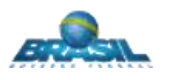

obtidos no item [3.9 \(Visualizar/Gerenciar Movimentações Trabalhistas\)](https://portal.esocial.gov.br/empregador-domestico/manual-do-empregador-domestico#3-9-visualizar-gerenciar-movimenta--es-trabalhistas) do "Manual do eSocial para o Empregador Doméstico".

Esse problema ocorreu porque não foi informado o retorno das férias no primeiro período cadastrado (em janeiro/2016). Até 27/06/2016 esse registro era necessário. Sem a informação de retorno das férias, o sistema entende que o empregado continua de férias (ou seja, com situação "Afastado").

Desde o dia 28/06/2016 foi disponibilizada uma melhoria na funcionalidade de cadastro das férias, não sendo mais necessária a informação de retorno das férias.

IMPORTANTE: Se a situação do empregado for "Afastado", também não é possível informar afastamento temporário e desligamento.

24.02 - Meu trabalhador doméstico gozou férias, mas esqueci de lançar no eSocial. É possível o registro retroativo?

Empregador deverá seguir as orientações da pergunta 19.05

### 24.03 - Cadastrei férias de minha empregada doméstica no período aquisitivo errado. Como corrigir?

O empregador deverá excluir as férias registradas no período aquisitivo errado e registrálas novamente no período aquisitivo correto. Se houver outros registros não-periódicos (alteração contratual/cadastral, férias, afastamento ou desligamento) após essas férias, será necessário exclui-los antes.

Para consultar quais eventos não-periódicos foram cadastrados e como excluí-los, clique no menu "Trabalhador" >> "Gestão de Trabalhadores" >> clicar no nome do empregado >> clicar no link "Movimentações Trabalhistas". Ou acesse o item [3.9 do Manual do Doméstico.](https://portal.esocial.gov.br/empregador-domestico/manual-do-empregador-domestico#3-9-visualizar-gerenciar-movimenta--es-trabalhistas)

Além disso, será necessário também reabrir as folhas de pagamento com impacto dessas férias e clicar no botão "Excluir" (coluna "Remuneração Informada") para esse trabalhador. NÃO DIGITE ZERO NA FOLHA DESSE TRABALHADOR e deixe essa FOLHA ABERTA (não efetue o encerramento). Faça a exclusão das férias no período errado e faça a inclusão no período correto. Volte às folhas de pagamento e faça seu encerramento. Se não houver diferença de valores, não será necessário pagar o DAE dessas competências novamente. Se houver diferenças, o empregador deverá utilizar a opção de "Abater Pagamentos Anteriores", conforme item [4.3.2 do Manual do Doméstico.](https://portal.esocial.gov.br/empregador-domestico/manual-do-empregador-domestico#4-3-2-abater-pagamentos-anteriores-de-dae-para-uma-mesma-compet-ncia)

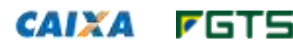

Ministério do **Trabalho** 

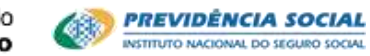

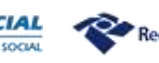

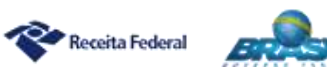

# <span id="page-38-0"></span>25. Tabela demonstrativa da transposição da numeração da versão antiga para a atual e de indicação de alteração na redação da resposta

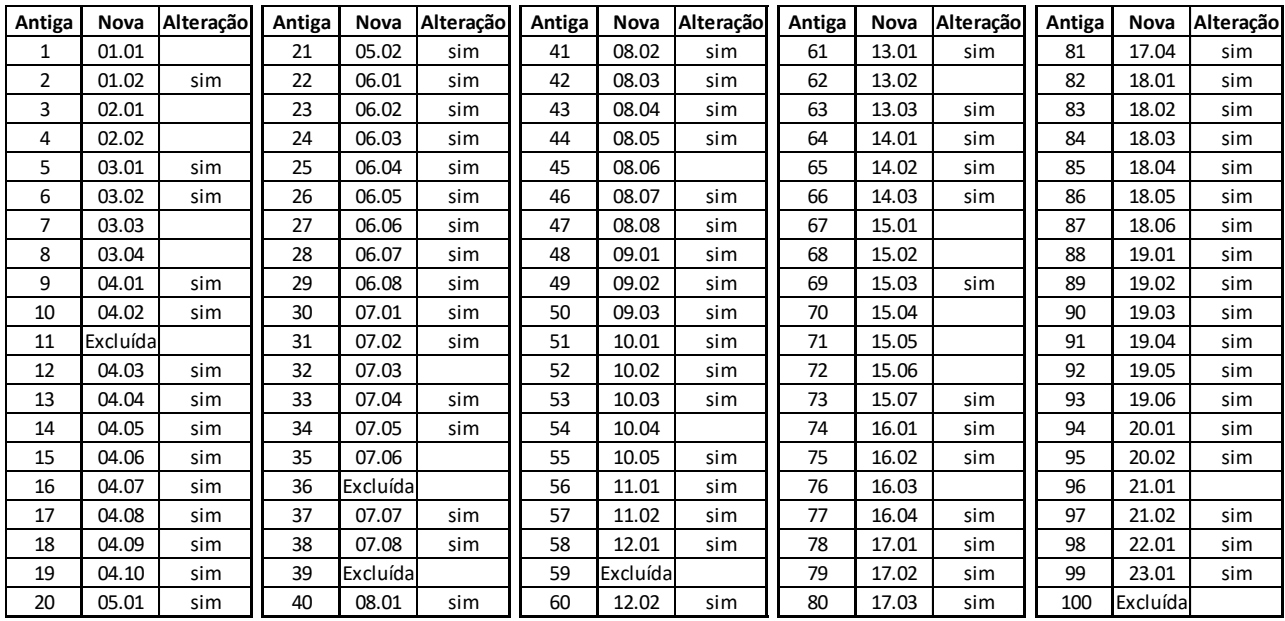

**OBS.:** A coluna "Antiga" representa o número da pergunta na versão 3.3. A coluna "Nova" representa o número dessa mesma pergunta na versão 4.0. A coluna "Alteração" indica que houve mudança de redação na versão 4.0.

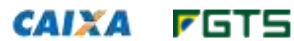

Ministério do Trabalho

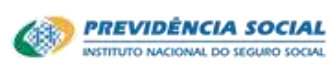

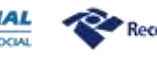

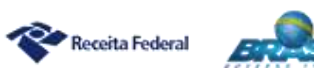